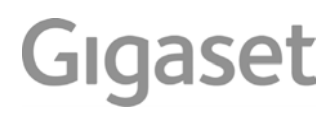

# E560 HX

Ausführliche Informationen zum Telefonsystem: Bedienungsanleitung Ihres Gigaset-Telefons ے [www.gigaset.com/manuals](http://www.gigaset.com/manuals)

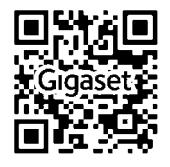

Dokumentation zu Ihrer Basis/Ihrem Router ÷

Bedienungsanleitung online auf Ihrem Smartphone oder Tablet: Gigaset Help App herunterladen von

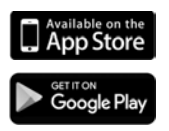

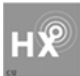

### **Gigaset HX – Das universelle Mobilteil**

Mit Ihrem Gigaset HX-Mobilteil haben Sie ein hochwertiges, multifunktionales und zukunftssicheres Gerät erworben.

Sie können Ihr Mobilteil an vielen verschiedenen DECT-Basen verwenden.

### **An einer Gigaset-Basis**

Schließen Sie Ihr HX-Mobilteil an eine Gigaset-Basis an und nutzen Sie die vielfältigen Leistungsmerkmale in gewohnter Gigaset-Qualität.

Ist Ihre Gigaset-Basis IP-fähig, können Sie außerdem mit Ihrem HX-Mobilteil Wideband-Gespräche in höchster Sprachqualität führen (HDSP).

In dieser Anleitung sind alle Funktionen aufgeführt/beschrieben, die Ihnen an Ihrem HX-Mobilteil zur Verfügung stehen. Die Funktionalität an Gigaset-Basen wird in der jeweiligen Anleitung Ihres Gigaset-Systems beschrieben.

Alle Gigaset-Bedienungsanleitungen finden Sie unter [www.gigaset.com/manuals](http://www.gigaset.com/manuals)

oder online auf Ihrem Smartphone oder Tablet:

Gigaset Help App herunterladen von **D**App Store oder Scoople Play

### **An einem DECT/GAP-Telefon oder -Router anderer Hersteller**

Natürlich funktioniert das Mobilteil auch an DECT/GAP-Telefonen anderer Hersteller sowie an DECT-Routern. Ausführliche Informationen unter [www.gigaset.com/compatibility.](http://www.gigaset.com/compatibility)

### **An DECT-Routern mit CAT-iq 2.0**

Ihr Gigaset HX-Mobilteil ist nach dem DECT/CAT-iq 2.0 Standard zertifiziert. Dadurch ist auch der Betrieb an einem DECT-Router mit CAT-iq-Funktionalität möglich.

Funktionen des Mobilteils an einem CAT-iq-Router (u. a.):

- voller Zugriff auf das zentrale Telefonbuch im Router oder auf das im Mobilteil integrierte lokale Telefonbuch,
- komfortabel telefonieren und Anruflisten nutzen,
- mehrere Leitungen und Rufnummern nutzen \*),
- Wideband-Gespräche in garantierter/zertifizierter HD-Voice™ -Qualität genießen.
- Details finden Sie in der jeweiligen Bedienungsanleitung Ihres Routers.

Weitere Informationen zu Ihrem HX-Mobilteil finden Sie unter  $\rightarrow$  www.gigaset.com/hx

Details zur Funktionalität des Mobilteils an verschiedenen Basen und Routern finden Sie unter [www.gigaset.com/compatibility](http://www.gigaset.com/compatibility)

<sup>\*)</sup> Der jeweilige Funktionsumfang ist Länder-, Netz- und Router-abhängig

# **Übersicht**

<span id="page-3-0"></span>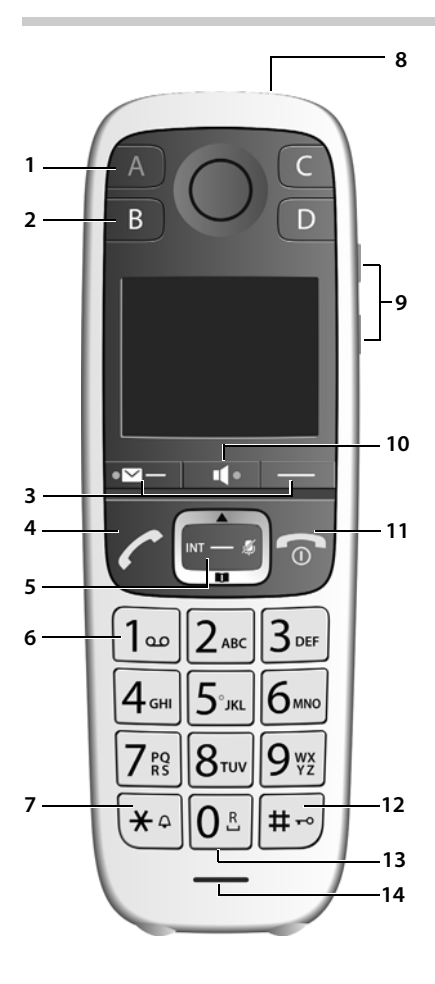

- <span id="page-3-4"></span>1 Direktwahl-Taste A ( $\rightarrow$  S, 10) ("SOS-Taste", + S. 30) **Leuchtet**: SOS-Funktion aktiviert **Blinkt**: SOS-Ruf gestartet
- <span id="page-3-6"></span><span id="page-3-5"></span>**2** Direktwahl-Tasten B bis D ( $\rightarrow$  [S. 10\)](#page-11-0)
- **3** Display-Tasten ( $\rightarrow$  [S. 11](#page-12-0))
- <span id="page-3-1"></span>**4 Abheben-Taste** Gespräch annehmen; angezeigte Nummer

wählen; Wahlwiederholungsliste öffnen

<span id="page-3-12"></span>**Blinkt:** Gespräch annehmen

- **5** Steuer-Taste ( $\rightarrow$  [S. 9\)](#page-10-0) Menü öffnen; in Menüs und Eingabefeldern navigieren; Funktionen aufrufen (situationsabhängig)
- <span id="page-3-13"></span><span id="page-3-11"></span>**6 Taste 1** Netz-Anrufbeantworter anrufen ( $\rightarrow$  [S. 25\)](#page-26-0) **7 Stern-Taste**
	- Klingeltöne ein/aus (**lang** drücken)
- <span id="page-3-3"></span>**8** Taschenlampe und Signallicht (LED) ( $\rightarrow$  [S. 31](#page-32-0))
- **9 Lautstärke-Tasten**

für Klingelton, Hörer/Headset, Lautsprecher Obere Taste: Im Gespräch "Extra-Laut" einstel $len$  ( $\rightarrow$  [S. 16\)](#page-17-0)

<span id="page-3-8"></span>10 Freisprech-Taste ( $\rightarrow$  [S. 15](#page-16-0)) Umschalten zwischen Hörer- und Freisprechbetrieb;

<span id="page-3-2"></span>**Leuchtet:** Freisprechen eingeschaltet

**11 Auflegen-, Ein-/Aus-Taste**

Gespräch beenden; Funktion abbrechen; eine Menü-Ebene zurück (**kurz** drücken); in Ruhezustand zurück (**lang** drücken); Mobilteil ein-/ausschalten (im Ruhezustand **lang** drücken)

<span id="page-3-9"></span>**12 Raute-Taste**

<span id="page-3-10"></span>Tastensperre ein/aus (lang drücken, + [S. 9\)](#page-10-1); Groß-, Klein- und Ziffernschreibung ( $\rightarrow$  [S. 13](#page-14-0))

**13 R-Taste**

<span id="page-3-7"></span>Rückfrage (Flash): **lang** drücken

**14 Mikrofon**

**Display-Sprache ändern:**  $\rightarrow$  **[S. 32](#page-33-0)** 

# **Inhaltsverzeichnis**

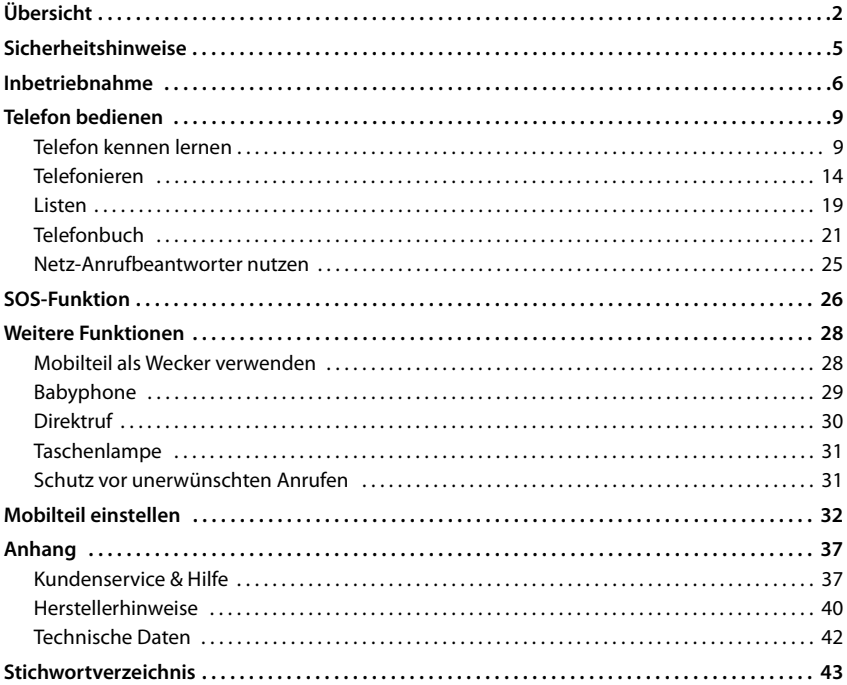

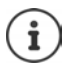

Nicht alle in der Bedienungsanleitung beschriebenen Funktionen sind in allen Ländern und bei allen Netzanbietern verfügbar.

### **Ausführliche Informationen**

Zum Telefonsystem, wenn das Mobilteil an einer Gigaset-Basis angeschlossen ist:

Bedienungsanleitung Ihres Gigaset-Telefons

Zum Telefonsystem, wenn das Mobilteil an einer anderen Basis/einem Router angeschlossen ist:

Dokumentation zu Ihrer Basis/Ihrem Router

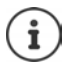

Alle Gigaset-Bedienungsanleitungen erhalten Sie

im PDF-Format: [www.gigaset.com/manuals](http://www.gigaset.com/manuals)

im Online-Format: **Gigaset Help** App für Ihr Smartphone oder Tablet

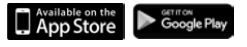

# **Darstellung in der Bedienungsanleitung**

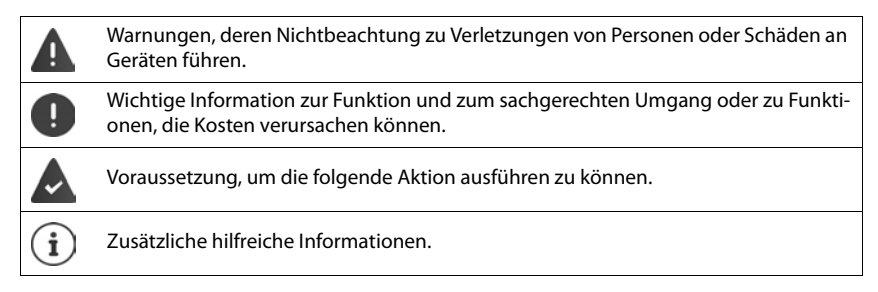

### **Tasten**

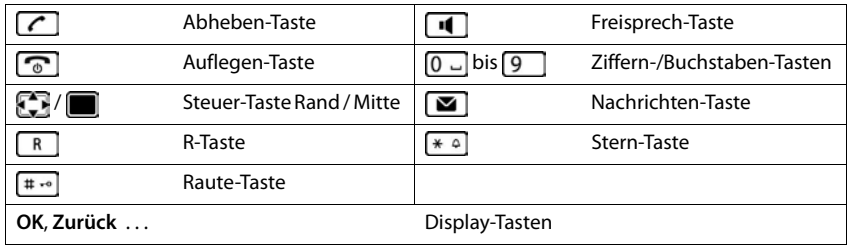

### **Prozeduren**

**Beispiel:** Automatische Rufannahme ein-/ausschalten:

**▶ Menü ▶ CEL Einstellungen ▶ OK ▶ CEL Telefonie ▶ OK ▶ Automat. Rufannahme ▶**  $OK (\nabla = \text{ein})$ 

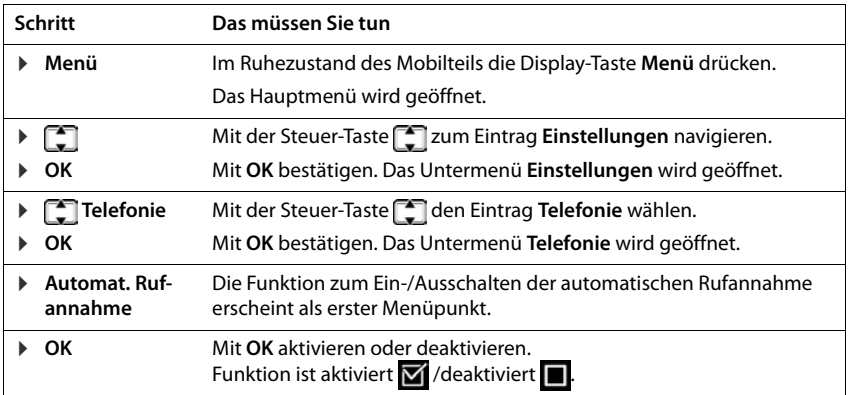

# **Sicherheitshinweise**

Lesen Sie vor Gebrauch die Sicherheitshinweise und die Bedienungsanleitung.

Das Gerät lässt sich während eines Stromausfalls nicht betreiben. Es kann auch **kein Notruf** abgesetzt werden.

Bei eingeschalteter Tastensperre können auch Notrufnummern **nicht** gewählt werden.

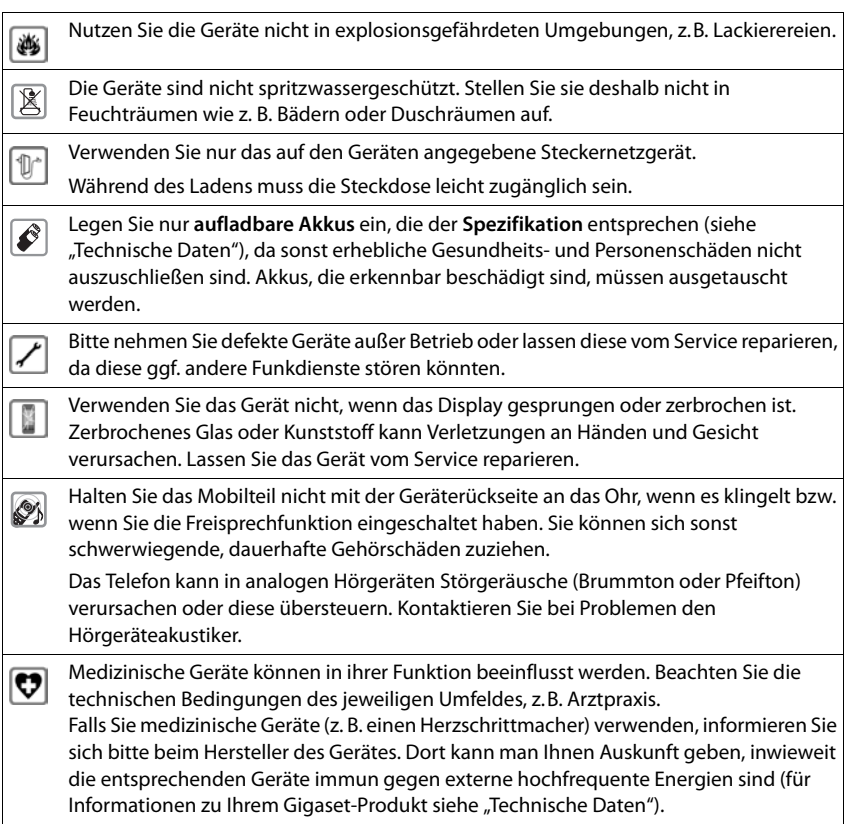

Ą

# <span id="page-7-2"></span><span id="page-7-0"></span>**Verpackungsinhalt**

- ein Gigaset Mobilteil,
- zwei Akkus,
- ein Akkudeckel.
- eine Ladeschale
- eine Bedienungsanleitung

Die Ladeschale ist für den Betrieb in geschlossenen, trockenen Räumen mit einem Temperaturbereich von +5 °C bis +45 °C ausgelegt.

Normalerweise hinterlassen die Gerätefüße keine Spuren an der Aufstellfläche. Angesichts der Vielfalt der bei Möbeln verwendeten Lacke und Polituren kann es jedoch nicht ausgeschlossen werden, dass beim Kontakt Spuren auf der Abstellfläche verursacht werden.

Das Telefon nie den Einflüssen von Wärmequellen, von direkter Sonneneinstrahlung und von anderen elektrischen Geräten aussetzen.

Das Telefon vor Nässe, Staub, aggressiven Flüssigkeiten und Dämpfen schützen.

# **Ladeschale anschließen**

- ▶ Flachstecker des Steckernetzteiles anschließen 1.
- ▶ Steckernetzteil in die Steckdose stecken 2.

#### **Stecker von der Ladeschale wieder abziehen:**

- ▶ Steckernetzgerät vom Stromnetz trennen.
- **Entriegelungsknopf 3 drücken.**
- ▶ Stecker abziehen 4.

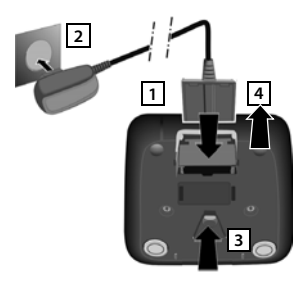

# <span id="page-7-1"></span>**Mobilteil in Betrieb nehmen**

Das Display ist durch eine Folie geschützt. **Bitte Schutzfolie abziehen!**

### <span id="page-8-0"></span>**Akku einlegen und Akkudeckel schließen**

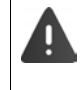

Nur aufladbare Akkus verwenden, da sonst erhebliche Gesundheits- und Sachschäden nicht auszuschließen sind. Es könnte z. B. der Mantel der Akkus zerstört werden oder die Akkus könnten explodieren. Außerdem könnten Funktionsstörungen oder Beschädigungen des Gerätes auftreten.

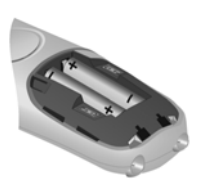

Akkus einsetzen (Einlege-<br>richtung +/- siehe Bild).

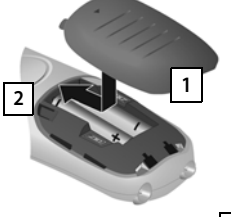

Deckel von oben einsetzen Danach Deckel zuschieben, bis er einrastet 2. **1**

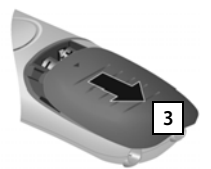

Zum Öffnen des Akkudeckels: Deckel nach unten<br>schieben  $\sqrt{3}$ . schieben **1** 

# <span id="page-8-1"></span>**Akkus laden**

▶ Die Akkus vor der ersten Benutzung in der Ladeschale vollständig aufladen.

Die Akkus sind vollständig aufgeladen, wenn das Blitzsymbol im Display erlischt.

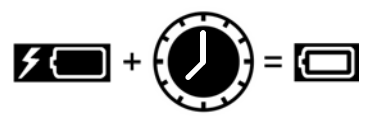

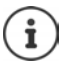

Die Akkus können sich während des Aufladens erwärmen. Das ist ungefährlich.

Die Ladekapazität der Akkus reduziert sich technisch bedingt nach einiger Zeit.

# <span id="page-8-2"></span>**Display-Sprache ändern**

<span id="page-8-4"></span>Ändern Sie die Display-Sprache, falls eine für Sie unverständliche Sprache eingestellt ist.

- **E**  $\triangleright$  **8**  $\triangleright$  **4 langsam** nacheinander drücken. Das Display zur Spracheinstellung erscheint. Die eingestellte Sprache (z. B. Englisch) ist ausgewählt.
- $\triangleright \Box$  Sprache auswählen  $\triangleright$  OK. Die Auswahl wird mit  $\blacksquare$  angezeigt.

In den Ruhezustand zurückkehren: **Drücken Sie lang** auf die Auflegen-Taste

# **Mobilteil anmelden (basisabhängig)**

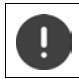

<span id="page-8-3"></span>Die Anmeldung muss **sowohl** an der Basis/am Router **als auch** am Mobilteil eingeleitet werden. Beides muss **innerhalb von 60 Sek.** erfolgen.

### **An der Basis / am Router**

An einer Gigaset-Basis: ¤ Anmelde-/Paging-Taste an der Basis **lang** drücken (ca. 3 Sek.).

Andere Basis/Router: **▶** Informationen zur Anmeldeprozedur 
→ Dokumentation zu Ihrer Basis / Ihrem Router

### **Am Mobilteil**

Im Display blinkt **Bitte Mobilteil anmelden**.

### **Anmelden an einer Gigaset-Basis**

**▶** Display-Taste Anmeld drücken ▶ OK . . . eine anmeldebereite Basis wird gesucht ▶ . . . falls angefordert: System-PIN eingeben (Lieferzustand bei Gigaset-Basen: **0000**) **OK**

### **Anmelden an einer anderen Basis oder an einem CAT-iq-Router**

**▶** ... Menü mit der Steuer-Taste offnen ▶ <a>[<a>[<a>Einstellungen]</a> **A** OK **A**  $\Gamma$  **Anmeldung A** OK **A** Mobilteil anmelden **OK** . . . die Abfrage **An FRITZ!Box anmelden?** mit **Nein**  beantworten . . . ein anmeldebereites System wird gesucht . . . falls angefordert: System-PIN eingeben **OK**

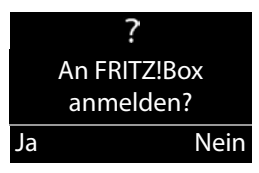

Ein Mobilteil kann an bis zu vier Basen angemeldet werden.

### <span id="page-9-1"></span>**Mobilteil abmelden**

▶ Menü ▶ **-** Einstellungen ▶ OK ▶ - Anmeldung ▶ OK ▶ - Mobilteil abmelden ▶ **OK**  $\blacktriangleright \boxed{\cdot}$  **Mobilteil auswählen** (das eigene Mobilteil ist mit < gekennzeichnet)  $\blacktriangleright$  **OK** ...ggf. System-PIN eingeben **OK** . . . Abmeldung mit **Ja** bestätigen

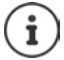

Namen des Mobilteils festlegen:  $\rightarrow$  [S. 35](#page-36-0)

# <span id="page-9-0"></span>**Datum und Uhrzeit einstellen**

Stellen Sie Datum und Uhrzeit ein, damit eingehenden Anrufen Datum und Uhrzeit korrekt zugeordnet werden und um den Wecker zu nutzen.

- ¤ Drücken Sie auf die Display-Taste unter der Anzeige **Zeit.** Das Eingabefeld öffnet sich.
- ▶ Geben Sie Tag, Monat und Jahr 8-stellig über die Tastatur ein, z. B. für den 1. April 2016. **OK** Zur Korrektur: Drücken Sie auf den linken bzw. rechten Rand der Steuer-Taste , wim zwischen den Feldern zu wechseln.
- **■** Geben Sie Stunden und Minuten 4-stellig über die Tastatur ein, z. B.  $\begin{bmatrix} 0 & \square \end{bmatrix}$   $\begin{bmatrix} 7 & \square \end{bmatrix}$   $\begin{bmatrix} 5 & \square \end{bmatrix}$  für 7 Uhr 15. Wechseln Sie ggf. mit der Steuer-Taste zwischen den Feldern. **OK** Im Display wird **Gespeichert** angezeigt. Sie hören einen Bestätigungston.

In den Ruhezustand zurückkehren: **Drücken Sie lang** auf die Auflegen-Taste  $\lceil \frac{1}{\omega} \rceil$ .

# <span id="page-10-3"></span><span id="page-10-2"></span>**Telefon kennen lernen**

# **Mobilteil aus-/einschalten**

▶ Auflegen-Taste **| ang** drücken (Bestätigungston).

# <span id="page-10-1"></span>**Tastensperre ein-/ausschalten**

Die Tastensperre verhindert das ungewollte Bedienen des Telefons.

<span id="page-10-4"></span>**▶ Raute-Taste**  $\left[\mathbf{H}\right]$  **im Ruhezustand lang drücken (Bestätigungston). Die Tastensperre wird** ein- oder ausgeschaltet. Ist sie eingeschaltet, wird im Display das Symbol  $\bullet$ . angezeigt.

Ist die Tastensperre eingeschaltet, sehen Sie bei Tastendruck einen entsprechenden Hinweis. Die Tastensperre schaltet sich automatisch aus, wenn Sie angerufen werden. Nach Gesprächsende schaltet sie sich wieder ein.

Bei eingeschalteter Tastensperre können auch Notrufnummern nicht gewählt werden. Die SOS-Taste funktioniert auch bei eingeschalteter Tastensperre.

# <span id="page-10-0"></span>**Steuer-Taste**

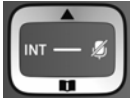

Die Steuer-Taste dient zum Navigieren in Menüs und Eingabefeldern und situationsabhängig zum Aufruf bestimmter Funktionen.

Im Folgenden ist die Seite der Steuer-Taste schwarz markiert (oben, unten, rechts, links), die in der jeweiligen Bediensituation zu drücken ist, z. B. ifür "rechts auf die Steuer-Taste drücken" oder **in Für** "in die Mitte der Steuer-Taste drücken".

# **Im Ruhezustand**  Lokales Telefonbuch des Mobilteils oder zentrales Telefonbuch der Basis öffnen  $\left(\rightarrow$  [S. 21\)](#page-22-1) Hauptmenü öffnen oder andet andet andet andet andet andet andet andet andet andet andet andet andet andet and Liste der Mobilteile öffnen **In Untermenüs, Auswahl- und Eingabefeldern**  Funktion bestätigen **Während eines Gesprächs**  Lokales Telefonbuch des Mobilteils oder zentrales Telefonbuch der Basis öffnen ( $\rightarrow$  [S. 21\)](#page-22-1) Mikrofon stumm schalten Interne Rückfrage einleiten

# <span id="page-11-7"></span><span id="page-11-1"></span>**Lautstärke-Tasten**

Während eines Gesprächs bzw. beim Anhören einer Sprachnachricht die Lautstärke für **Hörer/ Headset** oder **Lautsprecher** einstellen oder bei einem eingehenden Anruf die Lautstärke des **Klingeltons** einstellen (5 Stufen).

▶ Lautstärke-Tasten rechts am Mobilteil drücken:

 $\boxed{+}$  (lauter) /  $\boxed{-}$  (leiser)

Die aktuelle Einstellung wird nach ca. zwei Sekunden dauerhaft gespeichert  $($  + [S. 33\)](#page-34-0).

### <span id="page-11-4"></span>**Extra-Laut-Funktion**

 $\triangleright$  Die obere Lautstärke-Taste  $\overline{+}$  so oft drücken, bis die höchste Stufe erreicht ist.

<span id="page-11-6"></span>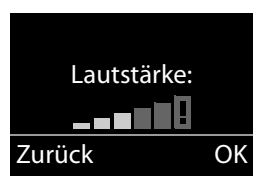

Die Extra-Laut-Einstellung gilt nur für die Dauer des Gesprächs.

- Bei höchster Stufe überschreitet das Mobilteil die in CAT-iq2.0 definierte maximale Lautstärke für "Normalhörende". Dennoch können Sie auch mit Extra-Laut-Einstellung das Gespräch weiterhin in optimaler Qualität führen.
	- Diese Einstellung kann bei Personen mit normalem Hörvermögen zu Gesundheitsschäden führen und ist nur für Personen mit Hörbeeinträchtigung oder Hörbehinderung vorgesehen.
	- Störgeräusche der Telefonleitung können verstärkt werden.

# <span id="page-11-0"></span>**Direktwahl-Tasten A bis D**

<span id="page-11-5"></span><span id="page-11-2"></span>Unter den vier **Direktwahl-Tasten** können Sie besonders wichtige Rufnummern speichern, die Sie häufig anrufen. Sie können jeder Direktwahl-Taste eine **externe Rufnummer** zuordnen.

Sie wählen diese gespeicherte Nummer durch Betätigen der entsprechenden Direktwahl-Taste  $A$  bis  $D$ .

Der **Direktwahl-Taste A** können Sie auch die SOS-Funktion zuordnen (→ S. 30).

### **Direktwahl-Tasten eine Funktion zuordnen**

**Voraussetzung:** Der jeweiligen Direktwahltaste ist noch keine Funktion zugeordnet.

**Im Ruhezustand die Direktwahl-Taste (** $\overline{A}$  **bis**  $\overline{D}$ **) am Mobilteil drücken, der Sie eine Funk**tion zuordnen wollen.

Wählen Sie die entsprechende Funktion aus  $\Box$ :

¤ **Mit Extern-Nr. belegen**

Eine externe Rufnummer direkt eingeben.

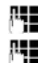

<span id="page-11-3"></span>Nummer eingeben und **OK** drücken.

Namen eingeben und **OK** drücken.

¤ **Mit Intern-Nr. belegen**

Direktwahl eines an der gleichen Basis angemeldeten Mobilteils.

Wenn mehr als ein weiteres Mobilteil angemeldet ist:  $\Box$  Mobilteil auswählen  $\Box$  OK

#### ¤ **Mit Internruf an Alle belegen**

Direktwahl aller an der gleichen Basis angemeldeten Mobilteile.

¤ **Mit TB-Nr. belegen**

Die Taste mit einer Nummer aus dem Telefonbuch belegen.

Das Telefonbuch wird geöffnet. Eine Nummer auswählen und **OK** drücken.

### **Funktion der Direktwahl-Tasten ändern**

**▶ Menü ▶ CEI Einstellungen ▶ OK ▶ CEI Direktwahltasten ▶ OK ▶ CEI Direktwahl-Taste** (**A** bis **D**) auswählen

Nach der Nummer der Taste wird die aktuelle Belegung angezeigt, z. B.

▶ **A: <Kein >Eintrag>** die Taste **A** ist noch nicht belegt.

Sie können nun die Belegung ändern.

Wählen Sie eine neue Funktion mit Menü  $\llbracket \cdot \rrbracket$ aus. Abhängig von der aktuellen Belegung sind nicht alle Funktionen verfügbar. Ein bereits vorhandener Eintrag muss vorher gelöscht werden.

- ¤ **Eintrag löschen** Aktuelle Belegung der Taste löschen.
- ¤ **Eintrag ändern** Telefonnummer und/oder Name ändern.

Nur Taste  $\boxed{A}$ : Taste mit SOS-Funktion belegen  $\rightarrow$  S. 31

# <span id="page-12-0"></span>**Display-Tasten**

Die Funktionen der Display-Tasten wechseln je nach Bediensituation. **Beispiel:**

- **1 2**
- Display-Tasten

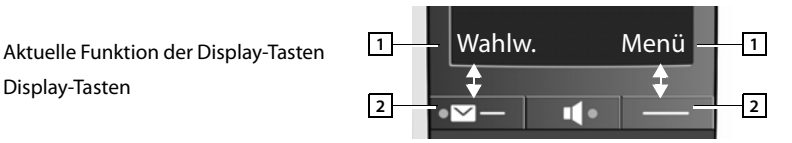

### **Beispiele:**

<span id="page-12-1"></span>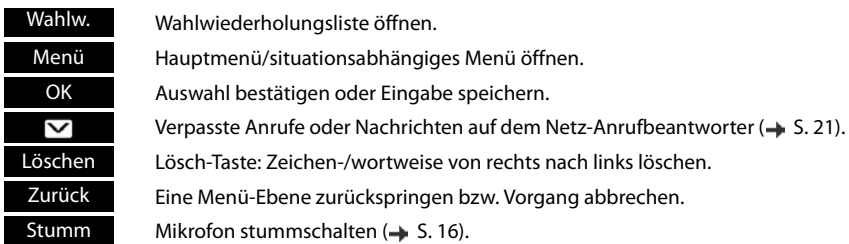

# **Displaysymbole**

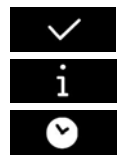

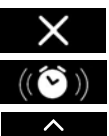

Aktion ausgeführt Aktion fehlgeschlagen

Information  $\sqrt{N}$  Weckruf ( $\rightarrow$  S. 50)

Bitte warten ... **Display hoch/runter Bitte warten** ...

# <span id="page-13-0"></span>**Menü-Führung**

Die Funktionen Ihres Telefons werden Ihnen über ein Menü angeboten, das aus mehreren Ebenen besteht.

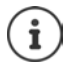

Die Menü-Führung ist basisabhängig. Abhängig von Anzahl und Art der verfügbaren Funktionen können diese in unterschiedlichen Menüs angeboten werden, z. B. auf oberster Ebene oder in einem Submenü.

### **Hauptmenü (erste Menü-Ebene)**

¤ Drücken Sie die Display-Taste **Menü** im Ruhezustand des Mobilteils, um das Hauptmenü zu öffnen.

Die Funktionen im Hauptmenü werden mit Symbol und Bezeichnung angezeigt.

### **Eine Funktion auswählen:**

- ▶ Durch Drücken der Steuer-Taste blättern Sie von einer Funktion zur nächsten. Die auswählbare Funktion ist im Display zu sehen.
- ¤ Durch Drücken der Display-Taste **OK** wählen Sie die dargestellte Funktion aus. Es öffnet sich das dazugehörige Untermenü, dessen erster Eintrag angezeigt wird.

Wenn Sie die Display-Taste **Zurück** oder **kurz** die Auflegen-Taste **drücken**, springt das Display in den Ruhezustand zurück.

### **Untermenüs**

Die Funktionen im Untermenü werden als Bezeichnung angezeigt.

### **Eine Funktion auswählen:**

- ▶ Durch Drücken der Steuer-Taste<sup>1</sup> blättern Sie von einer Funktion zur nächsten. Die Funktion ist jeweils im Display zu sehen.
- ▶ Durch Drücken der Display-Taste OK wählen Sie die dargestellte Funktion aus. Es öffnet sich das dazugehörige Untermenü, dessen erster Eintrag angezeigt wird.

Wenn Sie die Display-Taste **Zurück** oder die Auflegen-Taste **kurz** drücken, gelangen Sie wieder in die vorherige Menü-Ebene zurück.

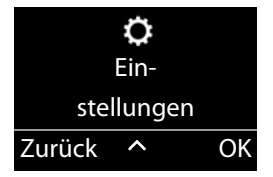

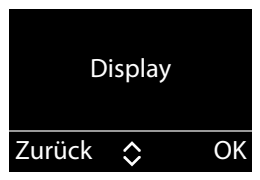

### <span id="page-14-1"></span>**Zurück in den Ruhezustand**

Von einer beliebigen Stelle im Menü:

- ¤ Auflegen-Taste **lang** drücken **oder**
- ¤ keine Taste drücken: Nach 2 Minuten wechselt das Display **automatisch** in den Ruhezustand.

# <span id="page-14-4"></span>**Namen schreiben und bearbeiten**

Beim Schreiben von Namen gelten folgende Regeln:

- Jeder Taste zwischen  $\boxed{0}$  und  $\boxed{9}$  sind mehrere Buchstaben und Zeichen zugeordnet.
- Die Schreibmarke (Cursor) wird mit  $\Box$  gesteuert.
- Zeichen werden an der Schreibmarke eingefügt.
- Display-Taste **Löschen** drücken, um das Zeichen links von der Schreibmarke zu löschen.
- Der erste Buchstabe des Namens wird automatisch groß geschrieben, es folgen kleine Buchstaben.

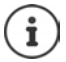

Die der Taste zugeordneten Zeichen werden in einer Auswahlzeile links unten im Display angezeigt. Das ausgewählte Zeichen ist hervorgehoben.

¤ Drücken Sie die Taste mehrmals **kurz** hintereinander, um zum gewünschten Buchstaben/Zeichen zu springen.

### <span id="page-14-0"></span>**Groß-, Klein- oder Ziffernschreibung einstellen**

Den Modus für die Texteingabe wechseln Sie durch wiederholtes Drücken der Raute-Taste  $\sharp\sharp\bullet\circ$ 

- 1 Ziffernschreibung
- A Großschreibung; erster Buchstabe großgeschrieben, alle weiteren klein
- a Kleinschreibung

Der Moduswechsel wird in der Mitte des Displays angezeigt.

# <span id="page-14-2"></span>**Korrektur von Falscheingaben**

Falsche Zeichen in Eingabefeldern korrigieren Sie, indem Sie mit der Steuer-Taste zu der Fehleingabe navigieren. Sie können dann:

- <span id="page-14-3"></span>• mit der Display-Taste **Löschen** das Zeichen links von der Schreibmarke löschen,
- Zeichen an der Schreibmarke einfügen,
- das markierte (blinkende) Zeichen, z. B. bei der Eingabe von Uhrzeit und Datum, überschreiben.

# <span id="page-15-0"></span>**Telefonieren**

# <span id="page-15-2"></span>**Extern anrufen**

Externe Anrufe sind Anrufe in das öffentliche Telefonnetz.

**▶ PINummer eingeben ▶ Abheben-Taste Aurz** drücken

oder (an einer Gigaset-Basis)

**▶ Abheben-Taste <b>|** 1ang drücken ▶ ... mit Hummer eingeben

oder (an einem CAT-iq-Router)

**▶ PHE** Nummer eingeben ▶ Display-Taste Wählen drücken

An CAT-iq-Router: Der Anruf wird über die für das Mobilteil eingestellte Sende-Verbindung (Leitung) eingeleitet  $($  + [S. 35](#page-36-1)).

Eine andere Leitung verwenden:

▶ Abheben-Taste **| ang** drücken ▶ ... mit | Leitung auswählen ▶ OK ▶ FINummer eingeben **Wählen**

Leitung anzeigen, über die der Anruf geführt wird: **Menü Leitung OK**

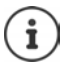

Rufnummer wählen:

- mit Direktwahl-Taste  $\rightarrow$  [S. 10](#page-11-0)
- $\bullet$  aus dem Telefonbuch  $\bullet$  [S. 21](#page-22-0)
- aus einer Anrufliste (basisabhängig)  $\rightarrow$  [S. 20](#page-21-0)
- aus der Liste der entgangenen Anrufe  $\rightarrow$  [S. 21](#page-22-3)
- aus der Wahlwiederholungsliste  $\rightarrow$  [S. 19](#page-20-1)

### <span id="page-15-3"></span>**Gespräch beenden/Wählen abbrechen**

▶ Auflegen-Taste <sub>d</sub> drücken oder Mobilteil in Ladeschale stellen.

oder (an CAT-iq-Router): Display-Taste **Ende** drücken

# <span id="page-15-1"></span>**Anruf annehmen**

Ein ankommender Anruf wird dreifach am Mobilteil signalisiert: durch Klingeln, eine Anzeige im Display und Blinken der Abheben-Taste . Das Signallicht auf der Rückseite des Mobilteils blinkt, wenn die Funktion LED-Rufsignal aktiviert ist (+ S. [34\)](#page-35-0).

Sie haben folgende Möglichkeiten, den Anruf **am Mobilteil** anzunehmen:

- ▶ Auf die Abheben-Taste drücken.
- ▶ Auf die Freisprech-Taste drücken.
- Klingelton ausschalten: **▶ Auf die Display-Taste Ruf aus** drücken. Den Anruf können Sie noch so lange annehmen, wie er im Display angezeigt wird.

Anruf abweisen (nur an

¤ Auf die Display-Taste **Abweis.** drücken

CAT-iq-Router):

<span id="page-15-4"></span>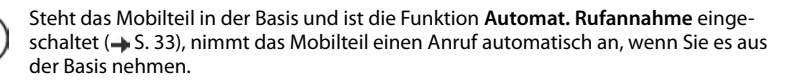

İ

# <span id="page-16-3"></span><span id="page-16-1"></span>**Rufnummernübermittlung**

Bei einem Anruf wird die Nummer des Anrufers im Display angezeigt, wenn folgende Voraussetzungen erfüllt sind:

- <span id="page-16-4"></span>• Ihr Netzanbieter unterstützt CLIP, CLI.
	- CLI (Calling Line Identification): Nummer des Anrufers wird übertragen.
	- CLIP (Calling Line Identification Presentation): Nummer des Anrufers wird angezeigt.
- Sie haben bei Ihrem Netzanbieter CLIP beauftragt.
- Der Anrufer hat beim Netzanbieter CLI beauftragt.

# **Ruf-Anzeige**

Bei einem Anruf wird die Rufnummer im Display angezeigt.

Ist die Nummer des Anrufers in Ihrem Telefonbuch gespeichert, wird die Anzeige durch den zugehörigen Telefonbucheintrag ersetzt.

Statt der Nummer wird Folgendes angezeigt:

- <span id="page-16-5"></span>• **Extern**, wenn keine Nummer übertragen wird.
- **Anonym**, wenn der Anrufer die Rufnummernübermittlung unterdrückt.

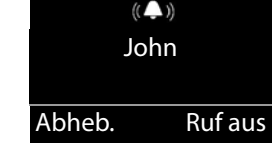

• **Unbekannt**, wenn der Anrufer die Rufnummernübermittlung nicht beauftragt hat.

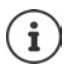

Der Klingelton kann für anonyme Anrufe (Anrufe mit unterdrückter Rufnummernübermittlung) abgeschaltet werden  $($  + [S. 31](#page-32-3)).

# <span id="page-16-2"></span>**Rufnummernübermittlung bei ausgehenden Anrufen unterdrücken**

(nur an einem CAT-iq-Router)

Wenn Sie anonym anrufen wollen, können Sie die Rufnummernübermittlung ausschalten. Die Einstellung gilt für alle ausgehenden Anrufe.

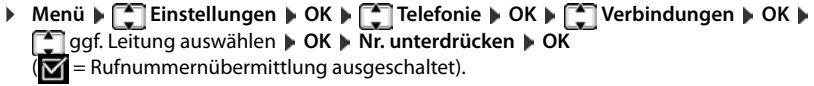

# <span id="page-16-0"></span>**Freisprechen**

Beim Freisprechen schalten Sie den Lautsprecher ein, sodass Sie den Gesprächspartner hören, ohne das Mobilteil ans Ohr halten zu müssen. Damit haben Sie beide Hände frei und es können auch andere Personen mithören.

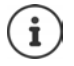

Wenn Sie jemanden mithören lassen, sollten Sie dies Ihrem Gesprächspartner mitteilen.

# **Freisprechen ein-/ausschalten**

### **Beim Wählen einschalten**

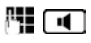

Nummer eingeben und Freisprech-Taste drücken.

#### **Telefonieren**

লো

### <span id="page-17-3"></span>**Zwischen Hörer- und Freisprechbetrieb wechseln**

Freisprech-Taste drücken.

Während eines Gesprächs schalten Sie das Freisprechen ein oder aus.

Wenn Sie das Mobilteil während eines Gesprächs in die Ladeschale stellen wollen:

▶ Die Freisprech-Taste <sub>1</sub> beim Hineinstellen und weitere 2 Sekunden gedrückt halten. Andernfalls wird das Gespräch abgebrochen.

Sprachlautstärke ändern,  $\rightarrow$  [S. 33](#page-34-0).

# <span id="page-17-4"></span><span id="page-17-1"></span>**Stummschalten**

Sie können das Mikrofon Ihres Mobilteils während eines Gesprächs ausschalten.

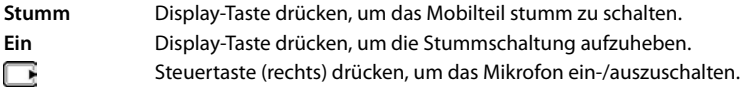

# <span id="page-17-0"></span>**Lautstärke während eines Gespräches ändern**

Die Lautstärke wird für den aktuellen Modus (Freisprechen, Hörer) geändert.

**•** Lautstärke-Tasten rechts am Mobilteil drücken: oben  $\overline{+}$ : lauter / unten  $\overline{-}$ : leiser.

Diese Einstellung wird dauerhaft gespeichert  $(4.5.33)$  $(4.5.33)$  $(4.5.33)$ .

Extra-Laut-Funktion:  $\rightarrow$  S. [10](#page-11-1)

# **Gespräch mit mehreren Teilnehmern**

(nur an einem CAT-iq-Router)

### **Gespräch halten**

<span id="page-17-2"></span>Laufendes Gespräch unterbrechen:

▶ Menü ▶ **E**Ruf halten ▶ OK . . . das Gespräch wird unterbrochen, der Teilnehmer hört eine Wartemelodie, wenn vom Router bereitgestellt.

Gespräch wieder aufnehmen: **Zurück**

### <span id="page-17-5"></span>**Rückfragen**

Rückfrage einleiten bei unterbrochenem Gespräch:

**▶ Rückfrage ▶ OK ▶ Nummer eingeben ▶ Wählen** 

Rückfrage einleiten aus laufendem Gespräch:

**▶** Menü ▶  $\begin{bmatrix} \bullet \\ \bullet \end{bmatrix}$  Rückfrage ▶ OK ▶  $\begin{bmatrix} \bullet \\ \bullet \end{bmatrix}$  Nummer eingeben ▶ Wählen

Rückfrage beenden: **Ende** . . . Sie sind wieder mit dem ersten Teilnehmer verbunden

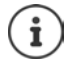

Drücken der Auflegen-Taste  $\lceil \frac{1}{\omega} \rceil$ beendet beide Verbindungen. Ein Rückruf des gehaltenen Teilnehmers wird eingeleitet (router-abhängig)

### **Gespräch übergeben**

<span id="page-18-2"></span>Gespräch an einen anderen Teilnehmer übergeben.

¤ Gespräch haltenüber Rückfrage Verbindung zu einem zweiten Teilnehmer aufbauen Display-Taste **Transf.** drücken . . . die beiden Teilnehmer werden miteinander verbunden. Für Sie sind beide Verbindungen beendet.

### <span id="page-18-5"></span>**Makeln**

Zwischen zwei Gesprächen hin- und herschalten. Das jeweils andere Gespräch wird gehalten.

- ¤ Während eines externen Gesprächs einen zweiten Teilnehmer anrufen (Rückfrage) oder einen anklopfenden Teilnehmer annehmen
- ▶ Mit der Steuer-Taste  $\begin{array}{|c|c|}\n\hline\n\end{array}$  zwischen den Teilnehmern hin- und herschalten

Momentan aktives Gespräch beenden:

▶ Menü ▶  $\left[\begin{matrix} 2 \end{matrix}\right]$  Gespräch trennen ▶ OK ... die Verbindung zum anderen Gesprächspartner wird wieder aktiviert

oder

 $\triangleright$  Auflegen-Taste  $\lceil \frac{1}{\sqrt{n}} \rceil$  drücken ... ein Wiederanruf vom anderen Gesprächspartner wird eingeleitet (basisabhängig)

### <span id="page-18-3"></span>**Konferenz**

Mit zwei Teilnehmern gleichzeitig sprechen.

Konferenz einleiten:

- ¤ Während eines externen Gesprächs einen zweiten Teilnehmer anrufen (Rückfrage) oder einen anklopfenden Teilnehmer annehmen
- ¤ Display-Taste **Konf.** drücken . . . alle Gesprächspartner können sich hören und miteinander unterhalten

<span id="page-18-4"></span>Konferenz beenden: **Menü Ende OK**

oder: ▶ Auflegen-Taste  $\sqrt{a}$  drücken . . . die beiden anderen Teilnehmer werden getrennt oder bleiben verbunden (basisabhängig)

### <span id="page-18-0"></span>**Anklopfen annehmen/abweisen**

Während eines externen Gesprächs erhalten Sie einen weiteren Anruf. Sie hören eine Anklopfton.

- Anruf annehmen: ¤ Display-Taste **Abheb.** drücken . . . Sie sprechen mit dem Anrufer, das erste Gespräch wird gehalten.
- Anruf abweisen: ¤ Display-Taste **Abweis.** drücken

# <span id="page-18-1"></span>**Intern anrufen**

Interne Anrufe sind kostenlose Gespräche zwischen Mobilteilen, die Sie an derselben Basis angemeldet haben.

▶ **[** (kurz drücken). An alle wird angezeigt. ▶ [ ] Mobilteil aus der Liste auswählen (das eigene Mobilteil ist mit < markiert) oder **An alle** (Sammelwahl).

Lang drücken von startet sofort einen Ruf an alle angemeldeten Mobilteile.

#### **Telefonieren**

#### <span id="page-19-2"></span>**Internruf annehmen**

Ihr Telefon klingelt, im Display wird die interne Nummer des anrufenden Teilnehmers angezeigt (z. B. **INT 2**) bzw. der vergebene Name.

 $\triangleright$  Abheben- oder Freisprech-Taste  $\triangleright$   $\blacksquare$  am Mobilteil drücken, um den Ruf anzunehmen.

### **Gespräch beenden**

 $\blacktriangleright$  Auflegen-Taste  $\boxed{\bullet}$  am Mobilteil drücken.

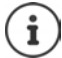

Name des Mobilteils ändern: + [S. 35](#page-36-2)

### **Gespräch an ein anderes Mobilteil weitergeben/intern rückfragen**

#### **Externes Gespräch, intern rückfragen:**

**▶ ۞ }** Liste der Mobilteile wird geöffnet. ▶ Falls mehr als zwei Mobilteile an der Basis angemeldet sind, ein Mobilteil oder An alle auswählen.  $\Box$  oder OK.

#### **Externes Gespräch intern weitergeben** (nur an einem CAT-iq-Router)**:**

¤ Display-Taste **Transf.** drücken . . . die beiden Teilnehmer werden miteinander verbunden. Für Sie sind beide Verbindungen beendet.

### <span id="page-19-0"></span>**Anklopfen annehmen**

Erhalten Sie während eines **internen** Gesprächs einen **externen** Anruf, hören Sie den Anklopfton (kurzer Ton). Bei Nummernübermittlung wird im Display die Nummer des Anrufers angezeigt.

- $\triangleright$  Auflegen-Taste  $\sqrt{\omega}$  am Mobilteil drücken, um das interne Gespräch zu beenden.
- $\triangleright$  Abheben-Taste  $\triangleright$  am Mobilteil drücken, um das externe Gespräch anzunehmen.

### <span id="page-19-3"></span>**Rufübernahme**

(nur an einem CAT-iq-Router)

Sie können Anrufe an ein anderes Mobilteil übernehmen, wenn der andere Teilnehmer nicht erreichbar ist.

¤ . . . die Liste der angemeldeten Mobilteile wird angezeigt Mobilteil auswählen Menü ▶ Rufübernahme ▶ OK (**M** = Rufübernahme aktiviert)

### <span id="page-19-1"></span>**Zu externem Gespräch zuschalten**

(nur an einem CAT-iq-Router)

Die Leitung ist durch ein externes Gespräch belegt. Sie können sich zu dem bestehenden externen Gespräch zuschalten (Konferenz).

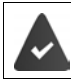

Die Funktion Intern zuschalten ist aktiviert ( $\rightarrow$  [S. 36](#page-37-0)).

- Intern zuschalten: ¤ **lang** drücken . . . alle Teilnehmer hören einen Signalton
- Zuschalten beenden:  $\mathbf{r} = \mathbf{r}$  drücken ... alle Teilnehmer hören einen Signalton

# **Anrufweiterschaltung**

(nur an einem CAT-iq-Router)

Bei der Anrufweiterschaltung werden Anrufe an einen anderen Anschluss weitergeleitet.

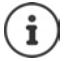

Für jede Verbindung, die dem Mobilteil zugeordnet ist, kann eine Anrufweiterschaltung eingerichtet werden.

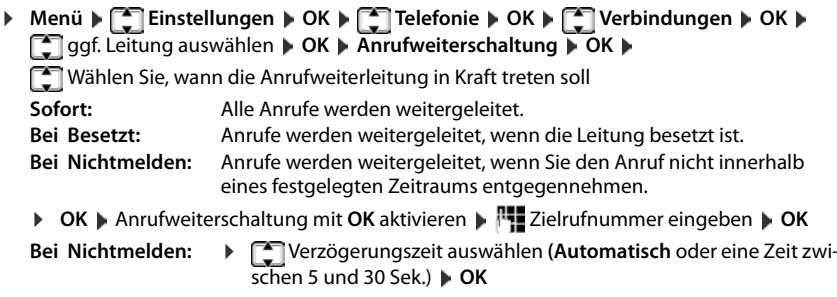

# <span id="page-20-0"></span>**Listen**

# <span id="page-20-2"></span><span id="page-20-1"></span>**Wahlwiederholungsliste**

In der Wahlwiederholungsliste stehen die zehn am Mobilteil zuletzt gewählten Nummern (max. 30 Ziffern). Steht eine der Nummern im Telefonbuch, wird der zugehörige Name angezeigt.

### <span id="page-20-3"></span>**Aus Wahlwiederholungsliste wählen**

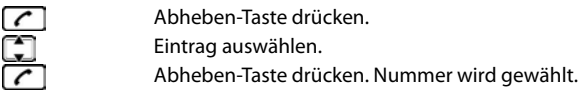

### **Einträge der Wahlwiederholungsliste verwalten**

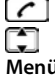

Abheben-Taste drücken.

Eintrag auswählen.

**Menü** Display-Taste drücken.

Folgende Funktionen können Sie mit  $\Box$  auswählen:

- ▶ **Nummer verwenden** (wie im Telefonbuch, → [S. 23\)](#page-24-0)
- ▶ **Nummer ins Telefonbuch** (wie im Telefonbuch, → [S. 23](#page-24-0))
- $\triangleright$  **Eintrag löschen** (wie im Telefonbuch,  $\rightarrow$  [S. 23\)](#page-24-0)
- **▶ Liste löschen** (wie im Telefonbuch, → [S. 23\)](#page-24-1)

# **Netz-Anrufbeantworterliste**

Nachrichten auf dem Netz-Anrufbeantworter anhören  $($   $\rightarrow$  S. [25](#page-26-2)).

**de** en fr it nl

**Verfügbarkeit und Bedienung der Funktionen können an Ihrem Telefon abweichen.**

# <span id="page-21-4"></span><span id="page-21-0"></span>**Anruflisten**

Das Mobilteil speichert die letzten 25 entgangenen Anrufe entgangene Anrufe im Nachrichten-Center.

An CAT-iq-Router: Zusätzlich zeigt das Mobilteil verschiedene Anrufarten (entgangene, angenommene und abgehende Anrufe), in Anruflisten an.

**Voraussetzung:** CLIP ( $\rightarrow$  S. [15](#page-16-1))

### <span id="page-21-2"></span><span id="page-21-1"></span>**Liste der entgangenen Anrufe über die Nachrichtentaste öffnen**

- $\boxed{\smile}$  **Anrufe** Die Liste wird wie folgt angezeigt: Anzahl der neuen Nachrichten **+** Anzahl der alten, gelesenen Nachrichten.
- **OK** Displaytaste drücken, um die Liste zu öffnen.

Als erster Eintrag wird der letzte entgangene Anruf angezeigt.

### <span id="page-21-5"></span>**Beispiel für einen Listeneintrag:**

- Der Status des Eintrags **Anruf neu**: neuer verpasster Anruf. **Anruf alt**: bereits gelesener Eintrag.
- Nummer oder Name des Anrufers Nummer des Anrufers ins Telefonbuch übernehmen  $(4.5.23)$ .

### **Anrufliste öffnen**

(basisabhängig)

**▶ Menü ▶**  $\Box$  **Anruflisten ▶ OK ▶**  $\Box$  Listenart auswählen (Alle Anrufe, Entgangene **Anrufe**, **Angenommene Anrufe**, **Abgehende Anrufe**)

### <span id="page-21-3"></span>**Listeneintrag**

Folgende Informationen werden in den Listeneinträgen angezeigt: .

- Listenart **Entgangen** , **Angenommen** oder **Abgehend** Gibt es neue entgangene Anrufe wird die Zeile rot angezeigt.
- Die Anzahl der Listeneinträge in eckigen Klammern
- die Nummer des Anrufers oder des Angerufenen
- Datum und Uhrzeit des Anrufs

### **Funktionen des Menüs**

Drücken Sie die Display-Taste **Menü**, um folgende Funktionen auszuwählen:

- **▶ Eintrag löschen Ausgewählten Eintrag löschen.**
- **▶ Nummer ins Telefonbuch Nummer des Anrufers ins Telefonbuch übernehmen.**
- ¤ **Nummer anzeigen** Telefonnummer des Anrufers anzeigen
- ¤ **Liste löschen** Alle Einträge der Liste löschen.

Nach Verlassen der Liste werden alle Einträge auf den Status "alt" gesetzt.

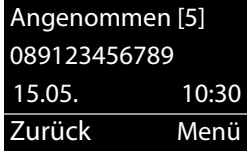

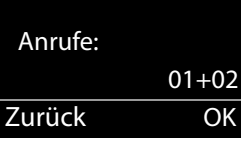

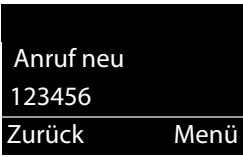

# <span id="page-22-4"></span><span id="page-22-3"></span>**Aus einer Anrufliste wählen**

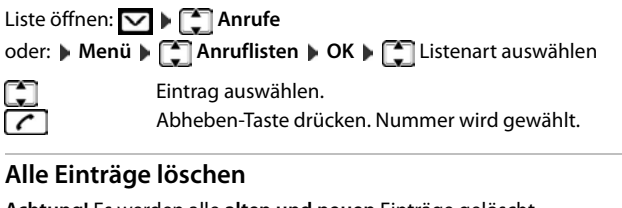

**Achtung!** Es werden alle **alten und neuen** Einträge gelöscht

Liste öffnen: **MI Anrufe** 

**oder: ▶ Menü ▶ <a> Anruflisten ▶ OK ▶ <a> B</a>Listenart auswählen** 

**▶ Menü ▶ · DE** Liste löschen ▶ OK

اگ

**Lang** drücken (Ruhezustand).

# <span id="page-22-2"></span>**Listen mit neuen Nachrichten aufrufen**

Sind **Nachrichten** vorhanden, rufen Sie mit der Display-Taste

- den Netz-Anrufbeantworter (wenn Ihr Netzanbieter diese Funktion unterstützt und die Nummer des Netz-Anrufbeantworters eingetragen ist,  $\rightarrow$  [S. 25](#page-26-3)),
- die Liste der entgangenen Anrufe auf.

Sobald ein **neuer Eintrag** in einer Liste eingeht, ertönt ein Hinweiston. Im **Ruhezustand** wird für die neue Nachricht ein Symbol im Display angezeigt:

### **Symbol Neue Nachricht...**

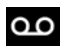

... auf dem Netz-Anrufbeantworter

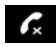

... in der Liste **Entgangene Anrufe**

Die Anzahl **neuer** Einträge wird neben dem jeweiligen Symbol angezeigt.

Drücken Sie die Display-Taste vund wählen Sie die gewünschte Liste aus.

Lesen Sie in folgenden Abschnitte nach:

- Nachrichten auf dem Netz-Anrufbeantworter anhören  $\rightarrow$  [S. 25](#page-26-4)
- Liste der entgangenen Anrufe aufrufen  $\rightarrow$  [S. 20](#page-21-1)

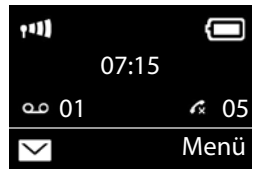

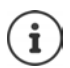

Neue Anrufe auf dem Netz-Anrufbeantworter werden Ihnen nur dann korrekt angezeigt, wenn Ihr Netzanbieter diese Information übermittelt (siehe Bedienungsanleitung des Netz-Anrufbeantworters Ihres Netzanbieters).

# <span id="page-22-1"></span><span id="page-22-0"></span>**Telefonbuch**

An CAT-iq-Router: Sie können das individuelle Telefonbuch des Mobilteils oder ein zentrales Telefonbuch der Basis verwenden.

Das ausgewählte Telefonbuch wird im Ruhezustand mit der Taste geöffnet.

**de** en fr it nl

**Verfügbarkeit und Bedienung der Funktionen können an Ihrem Telefon abweichen.**

#### **Telefonbuch**

### <span id="page-23-6"></span><span id="page-23-0"></span>**Telefonbuch auswählen**

**▶** Menü ▶  $\begin{bmatrix} \bullet \\ \bullet \end{bmatrix}$  Einstellungen ▶ OK ▶  $\begin{bmatrix} \bullet \\ \bullet \end{bmatrix}$  Telefonie ▶ OK ▶  $\begin{bmatrix} \bullet \\ \bullet \end{bmatrix}$  Bevorzugtes Telefonbuch **DK** mit **get ausbilden** Telefonbuch auswählen( Mobilteil-Telefonb. oder **Basis-Telefonb.**) **OK**

# **Telefonbuch des Mobilteils**

Das Telefonbuch erstellen Sie individuell für Ihr Mobilteil. Im Telefonbuch speichern Sie Nummern und zugehörige Namen.

### **Telefonbuch öffnen**

Im Ruhezustand: Steuer-Taste drücken

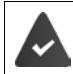

<span id="page-23-2"></span>Das Telefonbuch ist als bevorzugtes Telefonbuch ausgewählt ( $\rightarrow$  [S. 22.](#page-23-0))

#### **Länge eines Eintrags**

Nummer: max. 30 Ziffern Name: max. 16 Zeichen

### <span id="page-23-7"></span>**Erste Nummer im Telefonbuch speichern**

**▶ □ ▶ Tel.buch leer - Neuer Eintrag? ▶ OK ▶ PHE** (Nummer eingeben) ▶ OK ▶ PHE (Namen eingeben) **OK** 

### <span id="page-23-3"></span><span id="page-23-1"></span>**Weitere Nummer im Telefonbuch speichern**

**▶ □ ▶ Menü ▶ □ Neuer Eintrag ▶ OK ▶ PHE** (Nummer eingeben) ▶ OK ▶ PHE (Namen eingeben) **OK**

### <span id="page-23-4"></span>**Reihenfolge der Telefonbucheinträge**

Die Telefonbucheinträge werden alphabetisch sortiert. Leerzeichen und Ziffern haben dabei erste Priorität. Die Sortierreihenfolge ist wie folgt:

Leerzeichen – Ziffern (0–9) – Buchstaben (alphabetisch) – Restliche Zeichen

Wollen Sie die alphabetische Reihenfolge der Einträge umgehen, fügen Sie vor dem Namen ein Leerzeichen oder eine Ziffer ein. Diese Einträge rücken dann an den Anfang des Telefonbuchs.

### <span id="page-23-5"></span>**Telefonbuch-Eintrag auswählen**

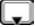

Telefonbuch öffnen.

Sie haben folgende Möglichkeiten:

- Mit **change in Eintrag blättern**, bis der gesuchte Name ausgewählt ist.
- Das erste Zeichen des Namens eingeben, ggf. mit aum Eintrag blättern.

### <span id="page-23-8"></span>**Mit Telefonbuch wählen**

¤(Eintrag auswählen)

### **Telefonbuch-Einträge verwalten**

Sie haben einen Eintrag ausgewählt.

### **Eintrag ändern**

**▶ Menü ▶**  $\begin{bmatrix} 2 \end{bmatrix}$  **Eintrag ändern ▶ OK ▶**  $\begin{bmatrix} 4 \end{bmatrix}$  **(ggf. Nummer ändern) ▶ OK ▶**  $\begin{bmatrix} 4 \end{bmatrix}$  **(ggf. Namen** ändern) **OK**

### **Weitere Funktionen nutzen**

Folgende Funktionen können Sie mit Menü **[14]** auswählen:

- ▶ **Nummer anzeigen Nummer anzeigen.**
- <span id="page-24-0"></span>**▶ Eintrag löschen** Ausgewählten Eintrag löschen.
- **Eintrag senden** Einzelnen Eintrag an ein anderes Mobilteil senden ( $\rightarrow$  S. [23\)](#page-24-3).
- <span id="page-24-1"></span>¤ **Liste löschen Alle** Telefonbuch-Einträge löschen.
- Komplette Liste an ein anderes Mobilteil senden ( $\rightarrow$  S. [23](#page-24-3)).

### <span id="page-24-6"></span><span id="page-24-3"></span>**Telefonbuch an ein anderes Mobilteil übertragen**

Sie können alle oder einzelne Einträge an andere Mobilteile übertragen (+ S. [23](#page-24-3)). Die Übertragung ist auch von alten Mobilteilen möglich, sofern diese an Ihrer (neuen) Basis angemeldet sind.

Sie können Telefonbucheinträge anderer Mobilteile an Ihr neues Mobilteil übertragen – auch Einträge alter Mobilteile sind übertragbar.

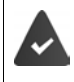

Empfänger- und Sender-Mobilteil sind an derselben Basis angemeldet.

Das andere Mobilteil und die Basis können Telefonbuch-Einträge senden und empfangen.

¤ (Eintrag auswählen) **Menü Eintrag senden** / **Liste senden OK** (Interne Nummer des Empfänger-Mobilteils auswählen) **OK**

Die erfolgreiche Übertragung wird mit einer Meldung und mit dem Bestätigungston am Empfänger-Mobilteil bestätigt.

### <span id="page-24-5"></span><span id="page-24-2"></span>**Angezeigte Nummer ins Telefonbuch übernehmen**

Sie können Nummern in das Telefonbuch übernehmen, die in einer Liste, z.B. der Anrufliste oder der Wahlwiederholungsliste, angezeigt werden.

Es wird eine Nummer angezeigt.

- **▶ Menü ▶ Nummer ins Telefonbuch ▶ OK**
- $\triangleright$  Den Eintrag vervollständigen ( $\rightarrow$  [S. 22\)](#page-23-1).

# <span id="page-24-4"></span>**Telefonbuch der Basis**

(nur an einem CAT-iq-Router)

Das Telefonbuch wird zentral an der IP-Basis erstellt (z. B. am CAT-iq-Router) und allen angemeldeten Mobilteilen zur Verfügung gestellt.

#### **Telefonbuch**

### **Telefonbuch öffnen**

Im Ruhezustand: Steuer-Taste drücken

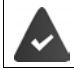

Das Telefonbuch ist als bevorzugtes Telefonbuch ausgewählt ( $\rightarrow$  [S. 22.](#page-23-0))

### **Länge eines Eintrags**

Vorname und Nachname: max. 16 Zeichen 3 Nummern (**Privat**, **Mobil**, **Büro**): max. 32 Ziffern

### <span id="page-25-1"></span>**Telefonbucheintrag erstellen**

- ¤ **Menü Neuer Eintrag OK**
	-
	- Namen eingeben: ▶ PI Vornamen eingeben ▶ OK ▶ PI Nachnamen eingeben ▶ OK
	-
	- **Nummer eingeben: > mit Nummerntyp auswählen (Privat, Mobil, Büro) > OK > P** Nummer eingeben **OK**

Sind noch keine drei Nummern gespeichert, wird die Abfrage **Weitere Nr. hinzufügen?** ausgegeben.

**▶ Abfrage mit Ja bestätigen ▶ weitere Nummer eingeben ▶ OK** 

### <span id="page-25-0"></span>**Telefonbuch-Eintrag auswählen**

Telefonbuch öffnen.

Sie haben folgende Möglichkeiten:

- Mit **chalte aum Eintrag blättern, bis der gesuchte Name ausgewählt ist.**
- Das erste Zeichen des Namens eingeben, ggf. mit **[10]** zum Eintrag blättern.

### <span id="page-25-2"></span>**Mit Telefonbuch wählen**

¤Eintrag auswählen

### **Telefonbuch-Einträge verwalten**

Sie haben einen Eintrag ausgewählt.

### **Eintrag ändern**

**▶ Menü ▶**  $\Box$  **Eintrag ändern ▶ OK ▶**  $\Box$  **(ggf. Namen ändern) ▶ OK ▶**  $\Box$  **(ggf. Nummern**typ auswählen) Nummer ändern **OK**

### **Weitere Funktionen nutzen**

Folgende Funktionen können Sie mit Menü > [1] auswählen:

- ¤ **Nummern anzeigen** Nummer anzeigen.
- ¤ **Eintrag löschen** Ausgewählten Eintrag löschen.
- ¤ **Liste löschen Alle** Telefonbuch-Einträge löschen.

# <span id="page-26-2"></span><span id="page-26-1"></span>**Netz-Anrufbeantworter nutzen**

Der Netz-Anrufbeantworter ist der Anrufbeantworter im Telefonnetz Ihres Anbieters. Informieren Sie sich gaf. dort.

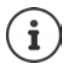

Sie können den Netz-Anrufbeantworter erst dann nutzen, wenn Sie diesen bei Ihrem Anbieter **beauftragt** haben.

Die Nutzung eines Netz-Anrufbeantworters ist basisabhängig.

### <span id="page-26-3"></span>**Nummer des Netz-Anrufbeantworters eintragen**

Um den Netz-Anrufbeantworter komfortabel über die Netz-Anrufbeantworterliste und den Schnellaufruf nutzen zu können, müssen Sie die Nummer in Ihrem Telefon eintragen.

▶ Menü ▶ <a> Anrufbeantworter ▶ OK ▶ Netzanrufbeantw. ▶ OK

隅

Nummer des Netz-Anrufbeantworters eingeben und **OK** drücken.

# <span id="page-26-0"></span>**Neue Meldung des Netz-Anrufbeantworters annehmen**

Wenn für Sie eine Nachricht eintrifft, erhalten Sie vom Netz-Anrufbeantworter einen Anruf. Im Display wird die Nummer des Netz-Anrufbeantworter angezeigt, wenn Sie die Rufnummernübermittlung beauftragt haben. Nehmen Sie den Anruf an, werden die neuen Nachrichten wiedergegeben. Nehmen Sie ihn nicht an, wird die Nummer des Netz-Anrufbeantworters in der Liste der engangenen Anrufe gespeichert ( $\rightarrow$  S. [20](#page-21-2)).

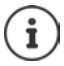

Tragen sie in ihrem Telefonbuch die Netz-Anrufbeantworter Rufnummer und die Bezeichnung "Netz-AB" ein, dann wird im Display und in der Anrufliste gleich diese Bezeichnung angezeigt.

# <span id="page-26-4"></span>**Nachrichten anhören**

Sie haben 3 Möglichkeiten, den Netz-Anrufbeantworter anzurufen.

- Netz-Anrufbeantworter über das Menü **Anrufbeantworter** anrufen:
	- ¤ **Menü Anrufbeantworter OK Nachricht anhören OK Netzanrufbeantw. OK**
- Rufen Sie den Netz-Anrufbeantworter über die Netz-Anrufbeantworterliste an:
	- $\blacktriangleright \blacktriangleright \blacktriangleright \lceil \cdot \cdot \rceil$  Netzanrufbeantw.: ( $\blacktriangleright$  [S. 21](#page-22-2))

Die Liste wird wie folgt angezeigt:

**00**: Die Anzahl neuer Nachrichten wird nur korrekt angezeigt, wenn Ihr Netz-Anbieter diese Information überträgt.

**\*\***: Die Anzahl alter Nachrichten ist nicht verfügbar.

- **OK** Displaytaste drücken, um den Netz-Anrufbeantworter anzurufen.
- <span id="page-26-5"></span>**Schnellaufruf des Netz-Anrufbeantworters: Taste <b>lang** lang drücken.

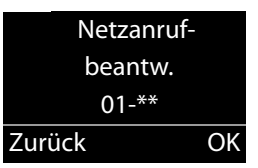

# **SOS-Funktion**

Ihr Mobilteil ist mit vier zusätzlichen Tasten (Direktwahl-Tasten  $\overline{A}$  bis  $\overline{D}$ ) ausgestattet. Die **Direktwahl-Taste** A kann mit einer speziellen SOS-Funktion belegt werden ("SOS-Taste"). Damit können Sie im Notfall Hilfe von Freunden oder Nachbarn anfordern.

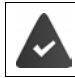

Die SOS-Funktion muss zuerst eingerichtet werden ( $\rightarrow$  [S. 31](#page-28-0))

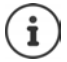

Wenn die SOS-Funktion eingeschaltet ist, leuchtet die SOS-Taste des Mobilteils dauerhaft.

# **Ablauf**

▶ Sie lösen den Notruf am Mobilteil durch Drücken der Direktwahl-Taste **A** aus.

Der Empfänger Ihres Notrufes hört den Notruftext:

- "Dies ist ein Notruf."
- "Zum Annehmen des Notrufs bitte Taste 5 drücken."

Drückt der Angerufene nun die Taste 5, können Sie miteinander sprechen.

Nimmt der Angerufene den Anruf nicht an, **wählt die SOS-Funktion nach 60 Sekunden automatisch die nächste SOS-Nummer** (falls mehrere Nummern gespeichert sind). Die SOS-Funktion schaltet außerdem in folgenden Situationen nach 60 Sekunden automatisch zur nächsten SOS-Nummer:

- Der Anrufbeantworter der gewählten SOS-Nummer ist eingeschaltet,
- die SOS-Nummer ist besetzt,
- das Telefon des Notrufempfängers ist nicht auf "Tonwahl" eingestellt.

**Diese Abfolge wird maximal 5 mal wiederholt.** Wird auch dann keiner der Anrufe angenommen, wird die SOS-Funktion mit einem Fehlerton beendet.

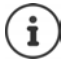

Während der gesamten Prozedur blinkt die SOS-Taste am Mobilteil. Der Satz "Notruf wird gesendet" wird im Display angezeigt.

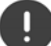

Bei den Notrufempfängern muss das Telefon auf Tonwahl eingestellt sein, sonst wird die Bestätigung des SOS-Rufs mit der Taste 5 nicht erkannt.

Bei manchen Basen wird die Bestätigung des SOS-Rufes durch Drücken der Taste 5 [nicht an das angeschlossene Mobilteil weitergeleitet. Die SOS-Funktion ist dann nicht](http://www.gigaset.com/compatibility)  möglich. Ggf. benötigen Sie eine aktuellere Firmware-Version für Ihre Basis. Details zur Funktionalität des Mobilteils an verschiedenen Basen und Routern finden Sie [unter](http://www.gigaset.com/compatibility) www.gigaset.com/compatibility

# <span id="page-28-0"></span>**SOS-Funktion einrichten**

Um die Funktion nutzen zu können, müssen Sie

- die SOS-Nummern speichern und
- die SOS-Funktion einschalten.

### **Erstes Einrichten der SOS-Funktion**

Wenn Sie die Taste  $\boxed{A}$  bereits für die Direktwahl belegt haben, müssen Sie zuerst diese Nummer löschen ( $\rightarrow$  [S. 10](#page-11-0)). Anschließend können Sie die SOS-Nummer auf der Direktwahl-Taste  $\boxed{A}$  speichern.

- $\blacktriangleright$  Im Ruhezustand die Direktwahl-Taste  $\boxed{A}$  am Mobilteil drücken.
- **▶ SOS-Funktion aktivieren ▶ OK** ( $\mathbf{W} =$  **aktiviert**)

Zielrufnummer eingeben:  $\mathbf{F}$  Nummer eingeben **DK** Name eingeben **DK** 

Sie haben die Möglichkeit, drei weitere Nummern einzugeben:

¤ **Weitere Nr. hinzufügen?**

Bestätigen Sie mit **Ja** , wenn Sie weitere SOS-Nummern eingeben wollen und geben Sie die Nummern ein. Bestätigen Sie mit **Nein** , wenn Sie keine weitere SOS-Nummer eingeben wollen.

Das Display zeigt **Gespeichert** an.

#### **Die SOS-Funktion ist damit eingerichtet und wird automatisch eingeschaltet.**

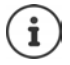

- Ist Ihr Telefon an eine Telefonanlage angeschlossen, müssen Sie ggf. die Vorwahlziffer (Amtskennziffer AKZ) als erste Ziffer Ihres Eintrags eingeben (+ Bedienungsanleitung Ihrer Telefonanlage).
- Damit Sie sicher sind, dass die SOS-Funktion richtig eingerichtet ist, sollten Sie einen Testdurchlauf machen. Polizei, Rettungsdienst oder Feuerwehr dürfen nicht für einen Testdurchlauf verwendet werden.

### <span id="page-28-1"></span>**SOS-Nummern ändern**

▶ Menü ▶ **CO** Einstellungen ▶ OK ▶ COS-Funktion ▶ OK ▶ COS-Nummern ▶ **OK ▶ EI (Eintrag 1 bis 4 auswählen)** ▶ Menü ▶ EI Eintrag ändern ▶ OK

Nummer und Namen wie oben beschrieben eingeben.

### **SOS-Nummern löschen**

▶ Menü ▶ **- Einstellungen ▶ OK ▶ - OS-Funktion ▶ OK ▶ - OS-Nummern ▶ OK**  $\blacktriangleright$   $\lceil \frac{2}{3} \rceil$  (Eintrag 1 bis 4 auswählen)  $\blacktriangleright$  Menü  $\blacktriangleright$   $\lceil \frac{2}{3} \rceil$  Eintrag löschen  $\blacktriangleright$  OK

Der Eintrag ist gelöscht.

### <span id="page-29-2"></span>**SOS-Funktion ein-/ausschalten**

- ▶ Menü ▶  **Einstellungen ▶ OK ▶ SOS-Funktion ▶ OK ▶ Aktivierung ▶ OK**  $(\blacktriangledown = \text{ein})$  ... die Taste  $\boxed{A}$  leuchtet
- i
- Beachten Sie bitte, dass sich bei aktivierter SOS-Funktion die Bereitschaftszeit des Mobilteils verringert.
- Haben Sie den **Eco-Modus+ (** $\rightarrow$  S. 49) eingeschaltet, so wird die Funkverbindung zur Basis am Mobilteil nicht angezeigt. Die SOS-Taste  $\boxed{A}$  leuchtet weiter, auch wenn keine Funkverbindung mehr besteht. Sie können die Erreichbarkeit der Basis prüfen, indem Sie die Abhebentaste **lang** drücken. Ist die Basis erreichbar, hören Sie das Freizeichen.

# **Notruf auslösen**

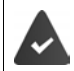

Mindestens eine SOS-Nummer ist gespeichert ( $\rightarrow$  [S. 31](#page-28-1)) und die SOS-Funktion ist einqeschaltet (die Taste  $\boxed{A}$  leuchtet) ( $\rightarrow$  [S. 32](#page-29-2)).

Drücken Sie die Direktwahl-Taste  $\boxed{A}$  am Mobilteil, der Notruf wird gestartet.

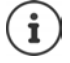

Haben Sie den **Notruf versehentlich ausgelöst**, brechen Sie ihn durch Drücken der Auflegen-Taste  $\sqrt{a}$  ab.

<span id="page-29-0"></span>Die SOS-Taste funktioniert auch bei eingeschalteter Tastensperre.

# **Weitere Funktionen**

# <span id="page-29-3"></span><span id="page-29-1"></span>**Mobilteil als Wecker verwenden**

### **Wecker ein-/ausschalten**

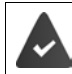

Die Uhrzeit ist eingestellt ( $\rightarrow$  S. 12).

**▶ Menü ▶ Wecker ▶ OK ▶ Aktivierung ▶ OK (** $\blacksquare$  = ein)

Wenn Sie den Wecker aktivieren, öffnet sich danach automatisch das Menü zum Einstellen der Weckzeit.

### <span id="page-30-3"></span>**Weckzeit einstellen**

**▶** Menü ▶  $\begin{bmatrix} 2 \\ 3 \end{bmatrix}$ Wecker ▶ OK ▶  $\begin{bmatrix} 2 \\ 3 \end{bmatrix}$ Weckzeit ▶ OK ▶ Weckzeit eingeben **OK**

Ist der Wecker eingeschaltet, sehen Sie im Display das Symbol und dahinter die Weckzeit.

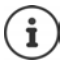

Die Weckzeit wird nur im Display angezeigt, wenn alle Anrufe in den Anruflisten angesehen bzw. angehört wurden.

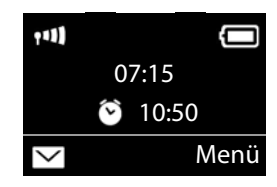

### **Wecker Signal einstellen**

**▶ Menü ▶**  $\begin{bmatrix} 2 \end{bmatrix}$  **Wecker ▶ OK ▶**  $\begin{bmatrix} 2 \end{bmatrix}$  **Signal ▶ OK ▶**  $\begin{bmatrix} 2 \end{bmatrix}$  **(** $\boxed{\blacksquare}$  **= ein)** 

### <span id="page-30-2"></span>**Weckruf ausschalten/nach Pause wiederholen (Schlummermodus)**

**Voraussetzung**: Es ertönt ein Weckruf.

¤ **Ausschalten bis zum nächsten Weckruf:** Auf **Aus** drücken.

Oder:

¤ **Schlummermodus:**

Auf **Snooze** oder eine beliebige Taste drücken. Der Weckruf wird ausgeschaltet und nach 5 Minuten wiederholt.

Oder:

Nichts drücken. Der Weckruf wird nach 60 Sekunden ausgeschaltet und nach 5 Minuten wiederholt. Nach der vierten Wiederholung wird der Weckruf für 24 Stunden ausgeschaltet.

# <span id="page-30-0"></span>**Babyphone**

<span id="page-30-1"></span>Bei eingeschaltetem Babyphone wird die gespeicherte (interne oder externe) Zielrufnummer angerufen, sobald in der Umgebung des Mobilteils ein definierter Geräuschpegel überschritten wird.

Im Babyphone-Modus werden ankommende Anrufe nur am Display (**ohne Klingelton**) signalisiert. Die Display-Beleuchtung wird auf 50% reduziert. Die Hinweistöne sind abgeschaltet.

Nehmen Sie einen ankommenden Anruf an, wird der Babyphone-Modus für die Dauer des Telefonats unterbrochen, die Funktion **bleibt** eingeschaltet. Der Babyphone-Modus lässt sich durch Aus- und Wiedereinschalten des Mobilteils nicht deaktivieren.

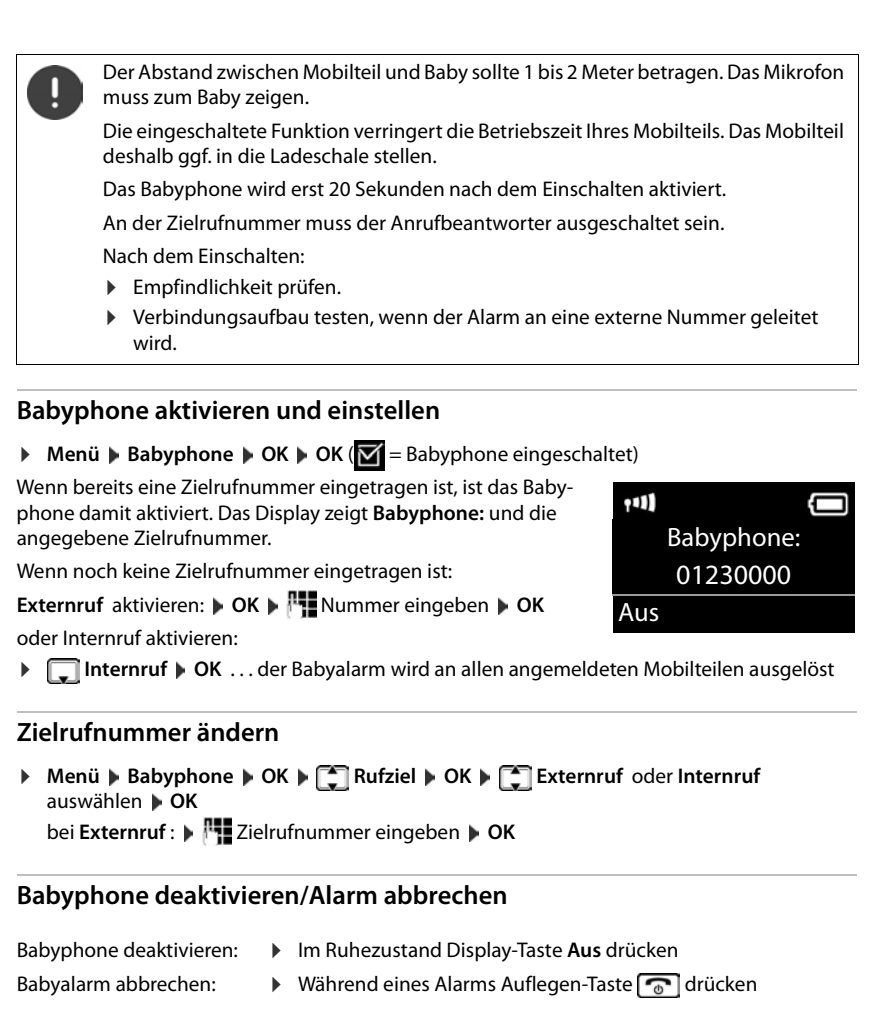

# <span id="page-31-2"></span><span id="page-31-1"></span><span id="page-31-0"></span>**Direktruf**

Sie können Ihr Telefon so einstellen, dass beim Drücken einer **beliebigen** Taste eine bestimmte Nummer gewählt wird. Damit können z. B. Kinder, die noch keine Nummer eingeben können, eine bestimmte Nummer anrufen.

**Menü Direktruf DK DE Aktivierung DK (VE** = ein)

Wenn Sie den Direktruf aktivieren, öffnet sich danach automatisch das Menü zur Eingabe der Zielrufnummer.

¤ **Rufziel:** Nummer eingeben oder ändern, die angerufen werden soll. **OK**

Im Ruhe-Display wird der aktivierte Direktruf angezeigt. Beim Drücken einer beliebigen Taste wird die gespeicherte Nummer gewählt. Drücken Sie die Auflegen-Taste  $\lceil \frac{1}{\alpha} \rceil$ , um das Wählen abzubrechen.

### **Direktruf-Modus beenden**

- **▶** Display-Taste Aus drücken ▶ Taste  $\boxed{+ \cdot \cdot \cdot}$  lang drücken.
- Oder: Taste [# ] lang drücken

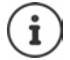

Wenn Sie die Taste  $\boxed{A}$  bereits mit der SOS-Funktion belegt haben, wird auch bei aktiviertem Direktruf die Notrufnummer gewählt.

# <span id="page-32-1"></span><span id="page-32-0"></span>**Taschenlampe**

Benutzen Sie Ihr Telefon als Taschenlampe.

#### **Taschenlampen-Funktion ein-/ausschalten**

Einschalten: ¤ **Menü Taschenlampe OK** . . . Die Taschenlampe wird eingeschaltet.

Ausschalten: ¤ **Aus (**Nach 2 Minuten wird die Funktion automatisch ausgeschaltet.)

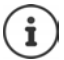

Die Funktion wird automatisch ausgeschaltet, wenn die SOS-Funktion betätigt wird. Bei eingeschalteter Lampe sind alle Funktionen gesperrt, SOS-Funktion funktioniert. Die Taschenlampe-LED kann auch als optisches Rufsignal bei ankommenden Anrufen genutzt werden  $($   $\rightarrow$  [S. 34](#page-35-0)).

# <span id="page-32-4"></span><span id="page-32-2"></span>**Schutz vor unerwünschten Anrufen**

### **Zeitsteuerung**

Sie können einen Zeitraum eingeben, in dem Ihr Telefon bei externen Anrufen nicht klingeln soll, z. B. nachts.

- ▶ Menü ▶  **Einstellungen ▶ OK ▶ Töne und Signale ▶ OK ▶ T Menü ▶ Einstellungen ▶ OK ▶ T** Töne und Signale ▶ OK ▶  $\begin{bmatrix} 1 \end{bmatrix}$  ▶ Klingeltöne (Mobilteil) ▶ OK ▶ Zeitsteuerung ▶ OK
- $\triangleright$   $\Box$  Aktivierung  $\triangleright$  OK ( $\blacksquare$  = eingeschaltet)
- **▶ Einstellungen ▶ OK ▶ Ruf aus von: /Ruf aus bis:** Uhrzeit jeweils 4-stellig eingeben und **OK** drücken**.**

### <span id="page-32-3"></span>**Anonyme Anrufe**

Sie können einstellen, dass Ihr Mobilteil bei Anrufen mit unterdrückter Rufnummernübermittlung nicht klingelt. Der Anruf wird nur im Display signalisiert.

▶ Menü ▶ **- Einstellungen ▶ OK ▶ - Töne und Signale ▶ OK ▶ - T Menü ▶ Slingeltöne (Mobilteil) OK Anonyme Rufe aus ACACE** = eingeschaltet)

# <span id="page-33-1"></span>**Datum und Uhrzeit einstellen**

An einer Gigaset-Basis / FRITZ!Box:

- ¤ **Menü Einstellungen OK Datum und Uhrzeit OK**
- ▶ mit Tag, Monat und Jahr 8-stellig eingeben, z. B. **O** <u>D</u> | T **∞** | **O** D | 4 | 2 | 0 D | 1 ∞ | 6 | für den 1. April 2016. **D OK**
- **▶ mit FIEStunden und Minuten 4-stellig eingeben, z. B. 0 ...** [7 ] [7 ... [6 ...] [5 ] für 7 Uhr 15 **▶ OK**

Oder (basis-/router-abhängig):

▶ Menü ▶  $\Box$  Einstellungen ▶ OK ▶  $\Box$  Datum und Uhrzeit ▶ OK ▶  $\Box$  Bevorzugte **Zeit OK Manuell** oder **Netzwerk OK**

**Netzwerk**: Die Zeit wird von einem Zeitserver automatisch eingestellt.

**Manuell:** mit **PH** Datum und Uhrzeit eingeben **D** OK

# <span id="page-33-0"></span>**Display-Sprache ändern**

Sie können sich die Display-Texte in verschiedenen Sprachen anzeigen lassen.

**Einstellungen | OK | Sprache | OK | Contacts auswählen)** | OK Die aktuelle Sprache ist mit  $\blacksquare$  markiert.

Wenn Sie aus Versehen eine für Sie unverständliche Sprache eingestellt haben:

 $\triangleright$  **i 6**  $\triangleright$  **6**  $\cdot$  **0**  $\cdot$  **C**  $\cdot$  **C**  $\cdot$ 

# <span id="page-33-3"></span>**Große Wählziffern einstellen**

Sie können die Lesbarkeit der Ziffern beim Wählen erhöhen.

▶ Menü ▶ Grinstellungen ▶ OK ▶ Grinstolay ▶ OK ▶ Große Ziffern ▶ **OK**  $\left( \nabla \right)$  = ein).

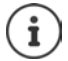

Bei ausgeschalteter Funktion wird im Ruhezustand zusätzlich zur Uhrzeit das Datum angezeigt.

# <span id="page-33-2"></span>**Display-Beleuchtung ändern**

Mobilteil in der Ladeschale:

**▶** Menü ▶  $\Box$  Einstellungen ▶ OK ▶  $\Box$  Display ▶ OK ▶  $\Box$  Beleuchtung ▶ OK ▶ In Ladeschale **DK** ( $\overline{\mathbf{X}}$  ein)

oder außerhalb der Ladeschale:

**▶** Menü ▶  $\begin{bmatrix} \bullet \\ \bullet \end{bmatrix}$  Einstellungen ▶ OK ▶  $\begin{bmatrix} \bullet \\ \bullet \end{bmatrix}$  Display ▶ OK ▶  $\begin{bmatrix} \bullet \\ \bullet \end{bmatrix}$  Beleuchtung ▶ OK ▶  $\begin{bmatrix} \bullet \\ \bullet \end{bmatrix}$  ▶ **Außerhalb Ladesch. ▶ OK ▶ Standby-Zeit reduziert sich ▶ OK (** $\boxed{\blacksquare}$  **= ein).** 

# <span id="page-34-1"></span>**Automatische Rufannahme**

Bei eingeschalteter Funktion nehmen Sie das Mobilteil bei einem Anruf einfach aus der Basis, ohne die Abheben-Taste drücken zu müssen.

▶ Menü ▶ **Constellungen ▶ OK ▶ Constellerie Automat. Rufannahme** ▶ OK  $\left| \nabla \right|$  = ein)

# <span id="page-34-0"></span>**Gesprächslautstärke ändern**

<span id="page-34-2"></span>Sie können die Lautstärke für das Freisprechen und die Hörerlautstärke in fünf Stufen einstellen  $(1-5; z.B.$  Lautstärke  $3 = \sqrt{15}$ .

▶ Menü ▶ **Einstellungen ▶ OK ▶ E** Töne und Signale ▶ OK ▶ Gesprächslautstärke  $\blacktriangleright$  OK  $\blacktriangleright$   $\Box$  Hörerlautstärke / Freisprechlautstärke  $\blacktriangleright$  OK  $\blacktriangleright$   $\Box$ Lautstärke einstellen **OK**

Lautstärke während eines Gespräches einstellen: + S. [16](#page-17-0)

### <span id="page-34-3"></span>**Klingeltöne ändern**

- Lautstärke: Fünf Lautstärken (1–5; z.B. Lautstärke 3 =  $\Box$ ).
- Melodie: Liste von vorinstallierten Klingeltonmelodien.

Die Klingeltonmelodien lassen sich für folgende Funktionen unterschiedlich einstellen:

- **• Für externe Anrufe**
- **• Für interne Anrufe**

### **Klingeltonlautstärke einstellen**

Die Lautstärke ist für alle Arten der Signalisierung gleich.

▶ Menü ▶ **- Einstellungen ▶ OK ▶ - Töne und Signale ▶ OK ▶ - T** ▶ Klingeltöne **(Mobilteil) OK Lautstärke OK** Lautstärke einstellen **OK**

### <span id="page-34-5"></span><span id="page-34-4"></span>**Klingeltonmelodie einstellen**

Stellen Sie die Klingeltonmelodie für externe Anrufe, interne Anrufe getrennt ein.

Für externe Anrufe können Sie zusätzlich festlegen, dass Ihr Telefon in bestimmten Zeiten oder bei anonymen Anrufen nicht klingeln soll.

### **Für interne Anrufe:**

▶ Menü ▶ **C** Einstellungen ▶ OK ▶ C Töne und Signale ▶ OK ▶ C T ▶ Klingeltöne **(Mobilteil)** OK > Melodie > OK > Für interne Anrufe > OK > Full (Melodie auswählen) OK ( $\leq$  = ausgewählt)

#### **Mobilteil einstellen**

### **Für externe Anrufe:**

▶ Menü ▶ **C** Einstellungen ▶ OK ▶ C Töne und Signale ▶ OK ▶ C T ▶ Klingeltöne **(Mobilteil)** OK **Melodie OK F** CK **Full Für externe Anrufe OK Full (Melodie** auswählen) **DK** (**<del>■</del> ausgewählt)** 

### <span id="page-35-7"></span>**Klingelton aus-/einschalten**

Sie können

- im **Ruhezustand** oder **bei einem Anruf vor dem Abheben** den Klingelton auf Dauer ausschalten
- nur für den **aktuellen Anruf** den Klingelton ausschalten.

Das Wiedereinschalten während eines Anrufs ist nicht möglich.

Klingelton auf Dauer ausschalten: **▶ Stern-Taste <del>I</del> ••** lang drücken.Im Display erscheint das Symbol XI.

Klingelton wieder einschalten: <br>■ Stern-Taste **f**  $\leftarrow$  **lang** drücken.

<span id="page-35-5"></span>

Klingelton für den aktuellen Anruf ausschalten:

¤ Display-Taste **Ruf aus** drücken.

### <span id="page-35-0"></span>**Optisches Rufsignal ein-/ausschalten**

Lassen Sie sich ankommende Rufe optisch signalisieren (z. B. in lauter Umgebung).

▶ Menü ▶  $\begin{bmatrix} \bullet \\ \bullet \end{bmatrix}$  Einstellungen ▶ OK ▶  $\begin{bmatrix} \bullet \\ \bullet \end{bmatrix}$  Töne und Signale ▶ OK ▶  $\begin{bmatrix} \bullet \\ \bullet \end{bmatrix}$  ▶ LED-**Rufsignal**  $\triangleright$  **OK**  $\boxed{\blacksquare}$  = aktiviert)

# <span id="page-35-2"></span>**Hinweis-/Warntöne**

Ihr Mobilteil weist Sie akustisch auf verschiedene Tätigkeiten und Zustände hin. Folgende Töne können Sie unabhängig voneinander ein- oder ausschalten:

- <span id="page-35-6"></span><span id="page-35-3"></span>• **Hinweistöne**
	- **Tastenklick**: Jeder Tastendruck wird bestätigt.
	- **Bestätigungston** (aufsteigende Tonfolge): am Ende der Eingabe/Einstellung, beim Hineinstellen des Mobilteils in die Basis und beim Eintreffen eines neuen Eintrags in der Anrufliste.
	- **Fehlerton** (absteigende Tonfolge): bei Fehleingaben.
- <span id="page-35-4"></span><span id="page-35-1"></span>• **Akkuwarnton**

Der Akku muss geladen werden.

• **Reichweitenwarnton**

Das Mobilteil befindet sich nicht mehr in Reichweite der Basis.

Den Bestätigungston beim Hineinstellen des Mobilteils in die Basis können Sie nicht ausschalten.

### **Hinweistöne ein-/ausschalten**

▶ Menü ▶ **- Einstellungen ▶ OK ▶ - Töne und Signale ▶ OK ▶ - T** Hinweistöne ▶ OK  $\left(\overline{\mathbf{M}}\right)$  = ein)

### **Akkuwarnton ein-/ausschalten**

▶ Menü ▶ **Constellungen ▶ OK ▶ Conduct Signale ▶ OK ▶ Conduct Akkuwarnton ▶**  $OK$  ( $\overline{M}$  = ein)

#### <span id="page-36-5"></span>**Reichweitenwarnton ein-/ausschalten**

- ▶ Menü ▶ **Constellungen ▶ OK ▶ Constraine und Signale ▶ OK ▶** 
	- **P** Reichweitenwarnton **DK** (**V** = ein)

### <span id="page-36-2"></span>**Namen des Mobilteils ändern**

<span id="page-36-4"></span>Die Basis vergibt bei der Anmeldung automatisch einen Namen für das Mobilteil. Diesen Namen können Sie ändern.

▶  $\blacksquare$ ... die Liste der angemeldeten Mobilteile wird angezeigt ▶  $\blacksquare$ Mobilteil auswählen ▶ **Name** Namen eingeben **OK**

an einem CAT-iq-Router

▶  $\Box$ ... die Liste der angemeldeten Mobilteile wird angezeigt ▶  $\Box$  Mobilteil auswählen **Menü ▶ Name ändern ▶ i Ramen eingeben ▶ OK** 

# <span id="page-36-6"></span><span id="page-36-0"></span>**Name einer Verbindung (Leitung) ändern**

(nur an einem CAT-iq-Router)

<span id="page-36-3"></span>**▶** Menü ▶  $\begin{bmatrix} \bullet \\ \bullet \end{bmatrix}$  Einstellungen ▶ OK ▶  $\begin{bmatrix} \bullet \\ \bullet \end{bmatrix}$  Telefonie ▶ OK ▶  $\begin{bmatrix} \bullet \\ \bullet \end{bmatrix}$  Verbindungen ▶ OK ... alle verfügbaren Verbindungen (Leitungen) werden angezeigt . . . mit Verbindung auswählen **OK Verbindungsname OK** . . . mit Namen der Verbindung ändern **OK**

# <span id="page-36-1"></span>**Mobilteile einer Verbindung (Leitung) zuordnen**

(nur an einem CAT-iq-Router)

Einer Verbindung können mehrere Mobilteile zugeordnet werden. Eingehende Anrufe an die Rufnummer einer Verbindung werden an alle Mobilteile weitergeleitet, die der Verbindung zugeordnet sind.

**▶** Menü ▶  $\begin{bmatrix} \bullet \\ \bullet \end{bmatrix}$  Einstellungen ▶ OK ▶  $\begin{bmatrix} \bullet \\ \bullet \end{bmatrix}$  Telefonie ▶ OK ▶  $\begin{bmatrix} \bullet \\ \bullet \end{bmatrix}$  Verbindungen ▶ OK ▶ ... mit <sup>™</sup> Verbindung auswählen **DK Mobilteilzuordnung** ... alle angemeldeten Mobilteile werden angezeigt **|** ... mit  $\Box$  Mobilteil auswählen | OK ( $\Box$  = Mobilteil ist zugeordnet)

# <span id="page-37-2"></span>**Mehrfach-Anrufe zulassen/verhindern**

(nur an einem CAT-iq-Router)

Ist die Funktion aktiviert, können mehrere Gespräche parallel geführt werden.

**▶** Menü ▶  $\begin{bmatrix} \bullet \\ \bullet \end{bmatrix}$  Einstellungen ▶ OK ▶  $\begin{bmatrix} \bullet \\ \bullet \end{bmatrix}$  Telefonie ▶ OK ▶  $\begin{bmatrix} \bullet \\ \bullet \end{bmatrix}$  Verbindungen ▶ OK ▶ ... mit **C** Verbindung auswählen **DK Mehrfach-Anrufe DK** (  $\blacksquare$  = ein)

# <span id="page-37-0"></span>**Intern zuschalten zulassen/verhindern**

(nur an einem CAT-iq-Router)

Ist die Funktion aktiviert, kann sich ein interner Teilnehmer zu einem externen Gespräch zuschalten und daran teilnehmen (Konferenz).

**▶** Menü ▶  $\begin{bmatrix} \bullet \\ \bullet \end{bmatrix}$  Einstellungen ▶ OK ▶  $\begin{bmatrix} \bullet \\ \bullet \end{bmatrix}$  Telefonie ▶ OK ▶  $\begin{bmatrix} \bullet \\ \bullet \end{bmatrix}$  Verbindungen ▶ OK ▶ ... mit Verbindung auswählen **OK Intern zuschalten OK** ( = ein)

# **Status der Verbindung anzeigen**

(nur an einem CAT-iq-Router)

**▶** Menü ▶  $\begin{bmatrix} \bullet \\ \bullet \end{bmatrix}$  Einstellungen ▶ OK ▶  $\begin{bmatrix} \bullet \\ \bullet \end{bmatrix}$  Telefonie ▶ OK ▶  $\begin{bmatrix} \bullet \\ \bullet \end{bmatrix}$  Verbindungen ▶ OK ▶ ... mit <a>I<br />
Verbindung auswählen  $\triangleright$  OK  $\triangleright$ <br /> **CF**<br />
Status  $\triangleright$  OK

Folgende Informationen zum Zustand der Telefonverbindung des Mobilteils werden angezeigt:

**Leitung: OK** oder **Fehler**

**Leitungsnutz.: In Ruhe** (Leitung frei) oder **Belegt**

**AWS:** Anrufweiterschaltung **Aktiviert** oder **Deaktiviert**

# <span id="page-37-1"></span>**Mobilteil in den Lieferzustand zurücksetzen**

Sie können individuelle Einstellungen und Änderungen zurücksetzen. Einträge des Telefonbuchs und der Anrufliste, Datum und Uhrzeit, Notrufnummern und die Anmeldung des Mobilteils an der Basis bleiben erhalten.

▶ Menü ▶ **- Einstellungen ▶ OK ▶ - System ▶ OK ▶ - Mobilteil-Reset ▶ OK** Mit  $\bigcirc$  das Zurücksetzen abbrechen.

# **Firmware des Mobilteils aktualisieren**

(nur an einem CAT-iq-Router)

**▶** Menü ▶  $\begin{bmatrix} 1 \end{bmatrix}$  Einstellungen ▶ OK ▶  $\begin{bmatrix} 2 \end{bmatrix}$  System ▶ OK ▶  $\begin{bmatrix} 4 \end{bmatrix}$  Mobilteil-Update ▶ OK ▶ **Aktualisieren ▶ OK** . . . die Aktualisierung der Mobilteil-Firmware wird durchgeführt

# **Anhang**

# <span id="page-38-2"></span><span id="page-38-1"></span><span id="page-38-0"></span>**Kundenservice & Hilfe**

[Schritt für Schritt zu Ihrer Lösung mit dem Gigaset Kundenservice](http://www.gigaset.com/service) [w](http://www.gigaset.com/service)ww.gigaset.com/service

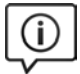

### **Besuchen Sie unsere Kundenservice-Seiten**

Hier finden Sie u. a.: •Fragen & Antworten

•Kostenlose Downloads von Software und Bedienungsanleitungen

- •das Gigaset Kundenforum
- •Kompatibilitätsprüfungen

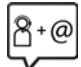

#### **Kontaktieren Sie unsere Service-Mitarbeiter**

Sie konnten unter "Fragen & Antworten" keine Lösung finden? Wir stehen Ihnen gerne zur Verfügung ...

#### **... Online:**

über unser Kontaktformular auf der Kundenservice-Seite

**... per Telefon:** zu Reparatur, Garantieansprüchen:

#### **Service-Hotline Österreich 0043 1 311 3046**

(österreichweit zum Ortstarif)

#### **Service-Hotline Belgien 07815 6679**

Die lokalen/nationalen Tarife finden Anwendung. Für Anrufe aus den Mobilfunknetzen können abweichende Preise gelten.

#### **Kundenservice Schweiz 0848 212 000**

(0,09 Fr. pro Minute aus dem Schweizer Festnetz. Für Anrufe aus den Mobilfunknetzen können abweichende Preise gelten)

Bitte halten Sie Ihren Kaufbeleg bereit.

Wir weisen darauf hin, dass ein Gigaset-Produkt, sofern es nicht von einem autorisierten Händler im Inland verkauft wird, möglicherweise auch nicht vollständig kompatibel mit dem nationalen Telefonnetzwerk ist. Auf der Umverpackung (Kartonage) des Telefons, nahe dem abgebildeten CE-Zeichen wird eindeutig darauf hingewiesen, für welches Land/welche Länder das jeweilige Gerät und das Zubehör entwickelt wurde.

Wenn das Gerät oder das Zubehör nicht gemäß diesem Hinweis, den Hinweisen der Bedienungsanleitung oder dem Produkt selbst genutzt wird, kann sich dies auf den Garantieanspruch (Reparatur oder Austausch des Produkts) auswirken.

Um von dem Garantieanspruch Gebrauch machen zu können, wird der Käufer des Produkts gebeten, den Kaufbeleg beizubringen, der das Kaufdatum und das gekaufte Produkt ausweist.

### **Fragen und Antworten**

Lösungsvorschläge im Internet unter <www.gigaset.com/service> Außerdem sind in der folgenden Übersicht Fehlersuchhilfen aufgelistet.

# <span id="page-39-0"></span>**Garantie-Urkunde Österreich**

Dem Verbraucher (Kunden) wird unbeschadet seiner Mängelansprüche gegenüber dem Verkäufer eine Haltbarkeitsgarantie zu den nachstehenden Bedingungen eingeräumt:

- Neugeräte und deren Komponenten, die aufgrund von Fabrikations- und/oder Materialfehlern innerhalb von 24 Monaten ab Kauf einen Defekt aufweisen, werden von Gigaset Communications nach eigener Wahl gegen ein dem Stand der Technik entsprechendes Gerät kostenlos ausgetauscht oder repariert. Für Verschleißteile (z. B. Akkus, Tastaturen, Gehäuse) gilt diese Haltbarkeitsgarantie für sechs Monate ab Kauf.
- Diese Garantie gilt nicht, soweit der Defekt der Geräte auf unsachgemäßer Behandlung und/oder Nichtbeachtung der Handbücher beruht.
- Diese Garantie erstreckt sich nicht auf vom Vertragshändler oder vom Kunden selbst erbrachte Leistungen (z. B. Installation, Konfiguration, Softwaredownloads). Handbücher und ggf. auf einem separaten Datenträger mitgelieferte Software sind ebenfalls von der Garantie ausgeschlossen.
- Als Garantienachweis gilt der Kaufbeleg, mit Kaufdatum. Garantieansprüche sind innerhalb von zwei Monaten nach Kenntnis des Garantiefalles geltend zu machen.
- Ersetzte Geräte bzw. deren Komponenten, die im Rahmen des Austauschs an Gigaset Communications zurückgeliefert werden, gehen in das Eigentum von Gigaset Communications über.
- Diese Garantie gilt für in der Europäischen Union erworbene Neugeräte. Garantiegeberin ist die Gigaset Communications Austria GmbH, Businesspark Marximum Objekt 2 / 3.Stock, Modecenterstraße 17, 1110 Wien.
- Weitergehende oder andere Ansprüche aus dieser Herstellergarantie sind ausgeschlossen. Gigaset Communications haftet nicht für Betriebsunterbrechung, entgangenen Gewinn und den Verlust von Daten, zusätzlicher vom Kunden aufgespielter Software oder sonstiger Informationen. Die Sicherung derselben obliegt dem Kunden. Der Haftungsausschluss gilt nicht, soweit zwingend gehaftet wird, z. B. nach dem Produkthaftungsgesetz, in Fällen des Vorsatzes, der groben Fahrlässigkeit, wegen der Verletzung des Lebens, des Körpers oder der Gesundheit oder wegen der Verletzung wesentlicher Vertragspflichten. Der Schadensersatzanspruch für die Verletzung wesentlicher Vertragspflichten ist jedoch auf den vertragstypischen, vorhersehbaren Schaden begrenzt, soweit nicht Vorsatz oder grobe Fahrlässigkeit vorliegt oder wegen der Verletzung des Lebens, des Körpers oder der Gesundheit oder nach dem Produkthaftungsgesetz gehaftet wird.
- Durch eine erbrachte Garantieleistung verlängert sich der Garantiezeitraum nicht.
- Soweit kein Garantiefall vorliegt, behält sich Gigaset Communications vor, dem Kunden den Austausch oder die Reparatur in Rechnung zu stellen. Gigaset Communications wird den Kunden hierüber vorab informieren.
- Eine Änderung der Beweislastregeln zum Nachteil des Kunden ist mit den vorstehenden Regelungen nicht verbunden.

Zur Einlösung dieser Garantie wenden Sie sich bitte an Gigaset Communications. Die Rufnummer entnehmen Sie bitte der Bedienungsanleitung.

# **Garantie-Urkunde Schweiz**

Dem Verbraucher (Kunden) wird unbeschadet seiner Mängelansprüche gegenüber dem Verkäufer eine Haltbarkeitsgarantie zu den nachstehenden Bedingungen eingeräumt:

- Neugeräte und deren Komponenten, die aufgrund von Fabrikations- und/oder Materialfehlern innerhalb von 24 Monaten ab Kauf einen Defekt aufweisen, werden von Gigaset Communications nach eigener Wahl gegen ein dem Stand der Technik entsprechendes Gerät kostenlos ausgetauscht oder repariert. Für Verschleissteile(z.B. Akkus, Tastaturen, Gehäuse, Gehäusekleinteile, Schutzhüllen – soweit im Lieferumfang enthalten) gilt diese Haltbarkeitsgarantie für sechs Monate ab Kauf.
- Diese Garantie gilt nicht, soweit der Defekt der Geräte auf unsachgemässer Behandlung und/oder Nichtbeachtung der Handbücher beruht.
- Diese Garantie erstreckt sich nicht auf vom Vertragshändler oder vom Kunden selbst erbrachte Leistungen (z.B. Installation, Konfiguration, Softwaredownloads). Handbücher und ggf. auf einem separaten Datenträger mitgelieferte Software sind ebenfalls von der Garantie ausgeschlossen.
- Als Garantienachweis gilt der Kaufbeleg mit Kaufdatum. Garantieansprüche sind innerhalb von zwei Monaten nach Kenntnis des Garantiefalles geltend zu machen.
- Ersetzte Geräte bzw. deren Komponenten, die im Rahmen des Austauschs an Gigaset Communications zurückgeliefert werden, gehen in das Eigentum von Gigaset Communications über.
- Diese Garantie gilt für in der Schweiz erworbene Neugeräte. Garantiegeberin ist die Gigaset Communications Schweiz GmbH, Bielstrasse 20, 4500 Solothurn, Switzerland.
- Weiter gehende oder andere Ansprüche aus dieser Herstellergarantie sind ausgeschlossen. Gigaset Communications haftet nicht für Betriebsunterbrechung, entgangenen Gewinn und den Verlust von Daten, zusätzlicher vom Kunden aufgespielter Software oder sonstiger Informationen. Die Sicherung derselben obliegt dem Kunden. Der Haftungsausschluss gilt nicht, soweit zwingend gehaftet wird, z.B. nach dem Produkthaftpflichtgesetz, in Fällen des Vorsatzes, der groben Fahrlässigkeit, wegen der Verletzung des Lebens, des Körpers oder der Gesundheit.
- Durch eine erbrachte Garantieleistung verlängert sich der Garantiezeitraum nicht.
- Soweit kein Garantiefall vorliegt, behält sich Gigaset Communications vor, dem Kunden den Austausch oder die Reparatur in Rechnung zu stellen. Gigaset Communications wird den Kunden hierüber vorab informieren.
- Gigaset Communications behält sich das Recht vor seine Servicearbeiten durch ein Subunternehmen ausführen zu lassen. Anschrift siehe [www.gigaset.com/service](http://www.gigaset.com/service).
- Eine Änderung der Beweislastregeln zum Nachteil des Kunden ist mit den vorstehenden Regelungen nicht verbunden.

Zur Einlösung dieser Garantie, wenden sie sich bitte an unsere Hotline Tel. 0848 212 000

# **Garantie-Urkunde Belgien**

Dem Verbraucher (Kunden) wird unbeschadet seiner Mängelansprüche gegenüber dem Verkäufer eine Haltbarkeitsgarantie zu den nachstehenden Bedingungen eingeräumt:

- Neugeräte und deren Komponenten, die aufgrund von Fabrikations- und/oder Materialfehlern innerhalb von 24 Monaten ab Kauf einen Defekt aufweisen, werden von Gigaset Communications nach eigener Wahl gegen ein dem Stand der Technik entsprechendes Gerät kostenlos ausgetauscht oder repariert. Für Verschleißteile (z. B. Akkus, Tastaturen, Gehäuse) gilt diese Haltbarkeitsgarantie für 6 Monate ab Kauf.
- Diese Garantie gilt nicht, soweit der Defekt der Geräte auf unsachgemäßer Behandlung und/oder Nichtbeachtung der Handbücher beruht.
- Diese Garantie erstreckt sich nicht auf vom Vertragshändler oder vom Kunden selbst erbrachte Leistungen (z. B. Installation, Konfiguration, Softwaredownloads). Handbücher und ggf. auf einem separaten Datenträger mitgelieferte Software sind ebenfalls von der Garantie ausgeschlossen.
- Als Garantienachweis gilt der Kaufbeleg mit Kaufdatum. Garantieansprüche sind innerhalb von zwei Monaten nach Kenntnis des Garantiefalles geltend zu machen.
- Ersetzte Geräte bzw. deren Komponenten, die im Rahmen des Austauschs an Gigaset Communications zurückgeliefert werden, gehen in das Eigentum von Gigaset Communications über.
- Diese Garantie gilt für in der Europäischen Union erworbene Neugeräte. Garantiegeberin für in Belgien erworbene Geräte ist die Gigaset Communications Nederland BV.
- Weiter gehende oder andere Ansprüche aus dieser Herstellergarantie sind ausgeschlossen. Gigaset Communications haftet nicht für Betriebsunterbrechung, entgangenen Gewinn und den Verlust von Daten, zusätzlicher vom Kunden aufgespielter Software oder sonstiger Informationen. Die Sicherung derselben obliegt dem Kunden. Der Haftungsausschluss gilt nicht, soweit zwingend gehaftet wird, z. B. nach dem Produkthaftungsgesetz, in Fällen des Vorsatzes, der groben Fahrlässigkeit, wegen der Verletzung des Lebens, des Körpers oder der Gesundheit oder wegen der Verletzung wesentlicher Vertragspflichten. Der Schadensersatzanspruch für die Verletzung wesentlicher Vertragspflichten ist jedoch auf den vertragstypischen, vorhersehbaren Schaden begrenzt, soweit nicht Vorsatz oder grobe Fahrlässigkeit vorliegt oder wegen der Verletzung des Lebens, des Körpers oder der Gesundheit oder nach dem Produkthaftungsgesetz gehaftet wird.
- Durch eine erbrachte Garantieleistung verlängert sich der Garantiezeitraum nicht.
- Soweit kein Garantiefall vorliegt, behält sich Gigaset Communications vor, dem Kunden den Austausch oder die Reparatur in Rechnung zu stellen. Gigaset Communications wird den Kunden hierüber vorab informieren.
- Eine Änderung der Beweislastregeln zum Nachteil des Kunden ist mit den vorstehenden Regelungen nicht verbunden.

Zur Einlösung dieser Garantie wenden Sie sich bitte an Gigaset Communications. Die Rufnummer entnehmen Sie bitte der Bedienungsanleitung.

### <span id="page-41-1"></span>**Haftungsausschluss**

Das Display Ihres Mobilteils besteht aus Bildpunkten (Pixel). Jedes Pixel besteht aus drei Sub-Pixel (rot, grün, blau).

Es kann vorkommen, dass ein Sub-Pixel ausfällt oder eine Farbabweichung aufweist.

Ein Garantiefall liegt nur vor, wenn die Maximalzahl erlaubter Pixelfehler überschritten wird.

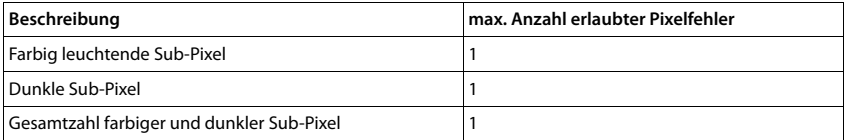

Gebrauchsspuren an Display und Gehäuse sind bei der Garantie ausgeschlossen.

# <span id="page-41-0"></span>**Herstellerhinweise**

### <span id="page-41-3"></span>**Zulassung**

Dieses Gerät ist für den weltweiten Betrieb vorgesehen, außerhalb des Europäischen Wirtschaftsraums (mit Ausnahme der Schweiz) in Abhängigkeit von nationalen Zulassungen.

Länderspezifische Besonderheiten sind berücksichtigt.

Hiermit erklärt die Gigaset Communications GmbH, dass der Funkanlagentyp Gigaset E560HX der Richtlinie 2014/53/EU entspricht.

Der vollständige Text der EU-Konformitätserklärung ist unter der folgenden Internetadresse verfügbar: [www.gigaset.com/docs.](http://www.gigaset.com/docs)

In einigen Fällen kann diese Erklärung in den Dateien "International Declarations of Conformity" oder "European Declarations of Conformity" enthalten sein.

Bitte lesen Sie daher auch diese Dateien.

# <span id="page-41-2"></span>**Umwelt**

#### **Umweltmanagementsystem**

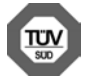

Gigaset Communications GmbH ist nach den internationalen Normen ISO 14001 und ISO 9001 zertifiziert.

**ISO 14001 (Umwelt):** zertifiziert seit September 2007 durch TÜV SÜD Management Service GmbH. **ISO 9001 (Qualität):** zertifiziert seit 17.02.1994 durch TÜV Süd Management Service GmbH.

### **Entsorgung**

Akkus gehören nicht in den Hausmüll. Beachten Sie hierzu die örtlichen Abfallbeseitigungsbestimmungen, die Sie bei Ihrer Kommune/Gemeinde erfragen können.

### **AT-BE**

Alle Elektro- und Elektronikgeräte sind getrennt vom allgemeinen Hausmüll über dafür staatlich vorgesehene Stellen zu entsorgen.

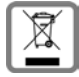

Wenn dieses Symbol eines durchgestrichenen Abfalleimers auf einem Produkt angebracht ist, unterliegt dieses Produkt der europäischen Richtlinie 2012/19/EU.

Die sachgemäße Entsorgung und getrennte Sammlung von Altgeräten dienen der Vorbeugung von potenziellen Umwelt- und Gesundheitsschäden. Sie sind eine Voraussetzung für die Wiederverwendung und das Recycling gebrauchter Elektro- und Elektronikgeräte.

Ausführlichere Informationen zur Entsorgung Ihrer Altgeräte erhalten Sie bei Ihrer Kommune oder Ihrem Müllentsorgungsdienst.

### **CH**

#### **Hinweis zur Entsorgung**

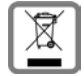

Dieses Produkt darf am Ende seiner Lebensdauer nicht über den normalen Haushaltabfall entsorgt werden, sondern muss einer Verkaufsstelle oder an einem Sammelpunkt für das Recycling von elektrischen und elektronischen Geräten abgegeben werden gemäss Verordnung über die Rückgabe, Rücknahme und Entsorgung elektrischer und elektronischer Geräte (VREG).

Die Werkstoffe sind gemäss ihrer Kennzeichnung wiederverwertbar. Mit der Wiederverwendung, der stofflichen Verwertung oder anderen Formen der Verwertung von Altgeräten leisten Sie eine wichtigen Beitrag zum Schutze der Umwelt.

# <span id="page-42-1"></span>**Pflege**

Wischen Sie das Gerät mit einem **feuchten** Tuch oder einem Antistatiktuch ab. Benutzen Sie keine Lösungsmittel und kein Mikrofasertuch.

Verwenden Sie **nie** ein trockenes Tuch: es besteht die Gefahr der statischen Aufladung.

In seltenen Fällen kann der Kontakt des Geräts mit chemischen Substanzen zu Veränderungen der Oberfläche führen. Aufgrund der Vielzahl am Markt verfügbarer Chemikalien konnten nicht alle Substanzen getestet werden.

Beeinträchtigungen von Hochglanzoberflächen können vorsichtig mit Display-Polituren von Mobiltelefonen beseitigt werden.

# <span id="page-42-0"></span>**Kontakt mit Flüssigkeit**

Falls das Gerät mit Flüssigkeit in Kontakt gekommen ist:

- **1 Das Gerät von der Stromversorgung trennen.**
- **2 Die Akkus entnehmen und das Akkufach offen lassen.**
- 3 Die Flüssigkeit aus dem Gerät abtropfen lassen.
- 4 Alle Teile trocken tupfen.
- 5 Das Gerät anschließend **mindestens 72 Stunden** mit geöffnetem Akkufach und mit der Tastatur nach unten (wenn vorhanden) an einem trockenen, warmen Ort lagern (**nicht:** Mikrowelle, Backofen o. Ä.).
- **6 Das Gerät erst in trockenem Zustand wieder einschalten.**

Nach vollständigem Austrocknen ist in den meisten Fällen die Inbetriebnahme wieder möglich.

# <span id="page-43-1"></span><span id="page-43-0"></span>**Technische Daten**

### **Akkus**

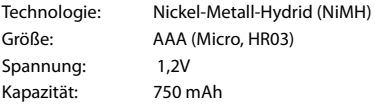

Das Gerät wird mit zwei zugelassenen Akkus ausgeliefert.

### **Betriebszeiten/Ladezeiten des Mobilteils**

Die Betriebszeit des Telefons ist von Akkukapazität, Alter des Akkus und Benutzerverhalten abhängig. (Alle Zeitangaben sind Maximalangaben.)

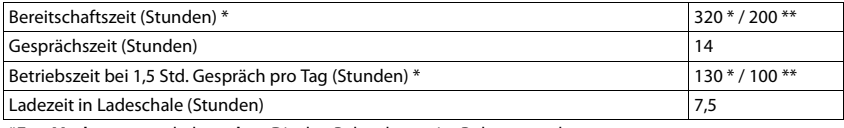

\***Eco-Modus** ausgeschaltet, **ohne** Display-Beleuchtung im Ruhezustand

\*\***Eco-Modus** eingeschaltet, **ohne** Display-Beleuchtung im Ruhezustand

### **Leistungsaufnahme des Mobilteils in Ladeschale**

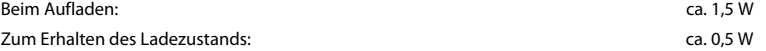

### **Allgemeine technische Daten**

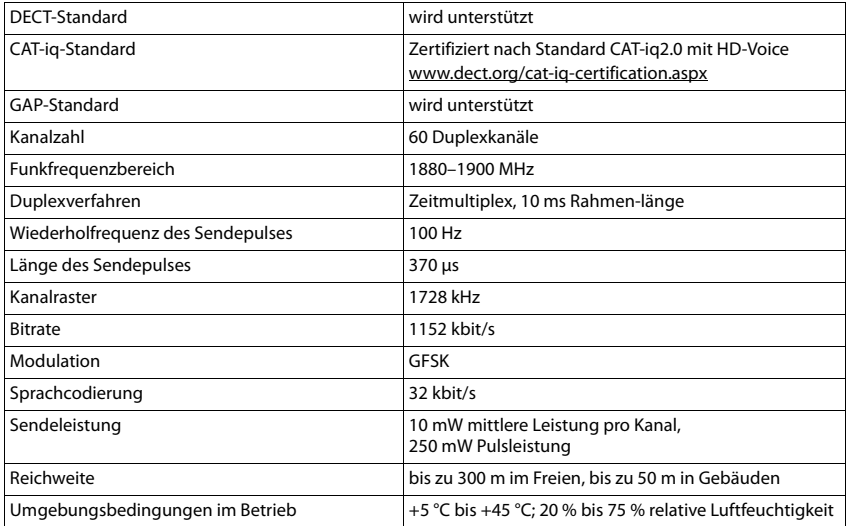

# <span id="page-44-0"></span>**Stichwortverzeichnis**

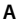

×

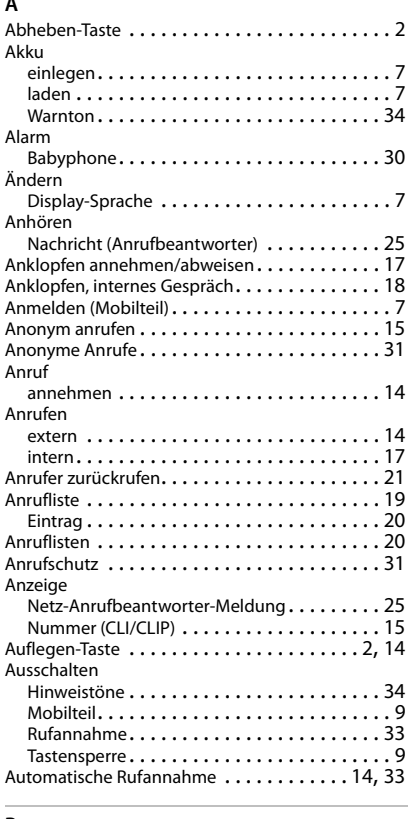

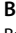

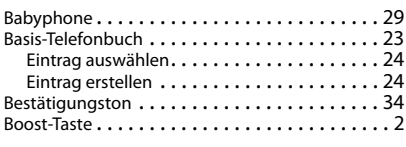

# **C**

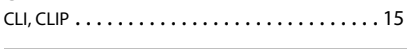

### **D**

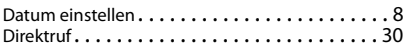

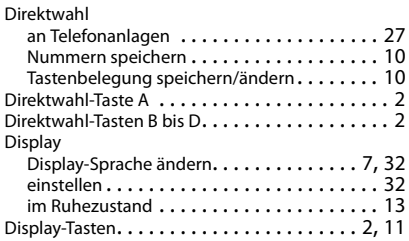

# **E**

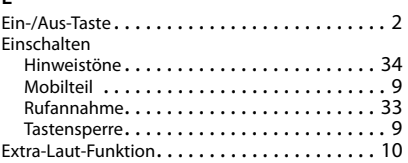

### **F**

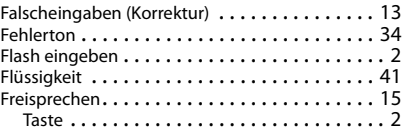

### **G**

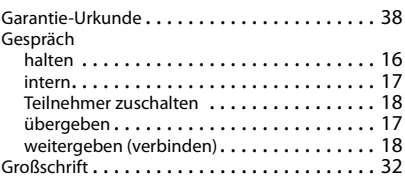

### **H**

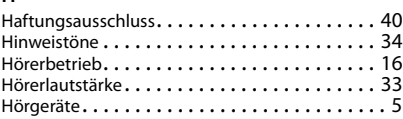

### **I**

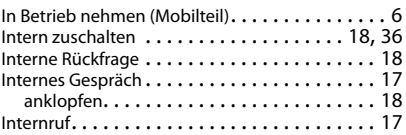

### **Stichwortverzeichnis**

#### **K**

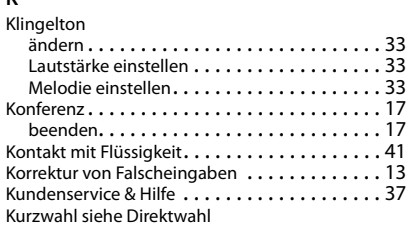

# **L**

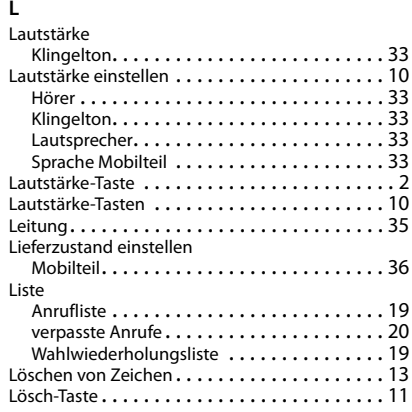

### **M**

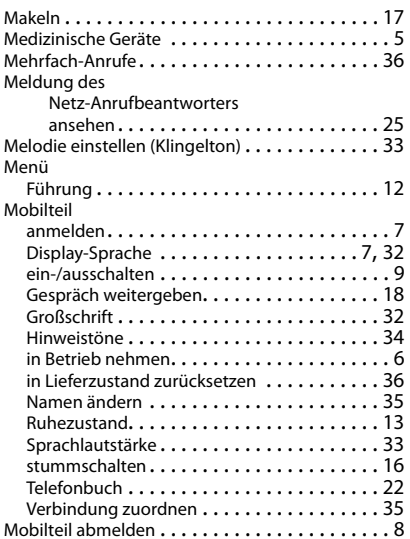

### **N**

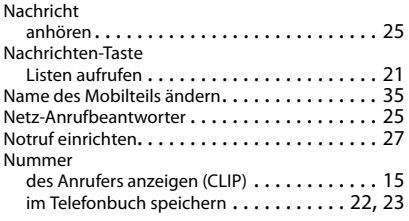

### **P**

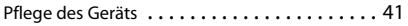

### **R**

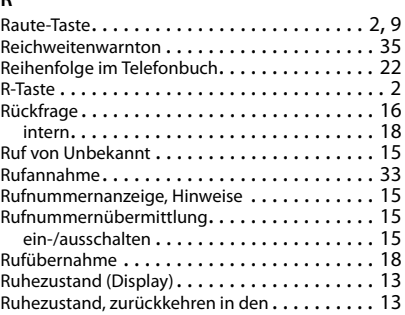

### **S**

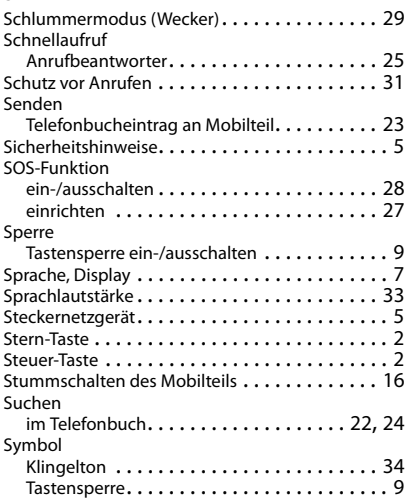

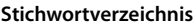

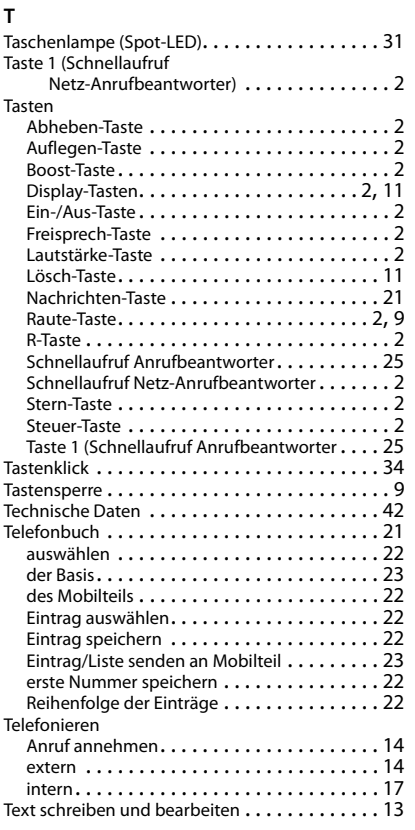

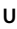

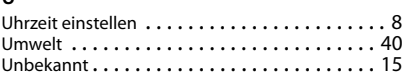

#### **V**

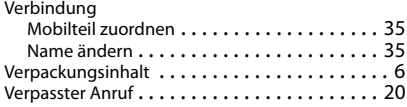

### **W**

Wählen Telefonbuch . . . . . . . . . . . . . . . . . . . . . [22](#page-23-8), [24](#page-25-2) Wahlwiederholung . . . . . . . . . . . . . . . . . . . . . [19](#page-20-3) Warnton (Akku). . . . . . . . . . . . . . . . . . . . . . . . [34](#page-35-1) Wecker. . . . . . . . . . . . . . . . . . . . . . . . . . . . . . [28](#page-29-3) Weckzeit. . . . . . . . . . . . . . . . . . . . . . . . . . . . . [29](#page-30-3)

#### **Z**

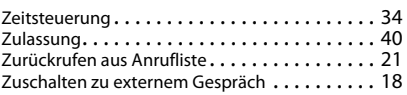

Issued by Gigaset Communications GmbH Frankenstr. 2a, D-46395 Bocholt

© Gigaset Communications GmbH 2016 Subject to availability. All rights reserved. Rights of modification reserved. [www.gigaset.com](http://www.gigaset.com)

Apple, the Apple logo and iPhone are trademarks of Apple Inc., registered in the U.S. and other countries. App Store is a service mark of Apple Inc. Google, Android, Google Play and other brands are trademarks of Google Inc.